# **ЗАТВЕРДЖЕНО**

Науково-методичною радою Державного університету «Житомирська політехніка»

протокол від 31 серпня 2023 р. № 10

# **МЕТОДИЧНІ РЕКОМЕНДАЦІЇ**

ДЛЯ ПРАКТИЧНИХ ЗАНЯТЬ ТА САМОСТІЙНОЇ РОБОТИ СТУДЕНТІВ З НАВЧАЛЬНОЇ ДИСЦИПЛІНИ **«Практичний курс основної іноземної мови та перекладу»** для здобувачів вищої освіти освітнього ступеня «бакалавр» спеціальності 035 «Філологія» освітньо-професійна програма «Філологія (прикладна лінгвістика)» факультет педагогічних технологій та освіти впродовж життя кафедра теоретичної та прикладної лінгвістики

> Схвалено на засіданні кафедри теоретичної та прикладної лінгвістики 28 серпня 2023 р., протокол № 7 Завідувач кафедри Людмила МОГЕЛЬНИЦЬКА

Розробники: канд.філол.наук, доцент, доцент кафедри теоретичної та прикладної лінгвістики Ірена СНІХОВСЬКА, канд.пед.наук, доцент, доцент кафедри теоретичної та прикладної лінгвістики Наталя ПЛАХОТНЮК, канд.філол.наук, доцент кафедри теоретичної та прикладної лінгвістики Євгенія КАНЧУРА

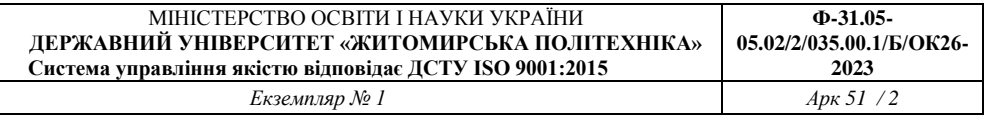

# **ЗМІСТ**

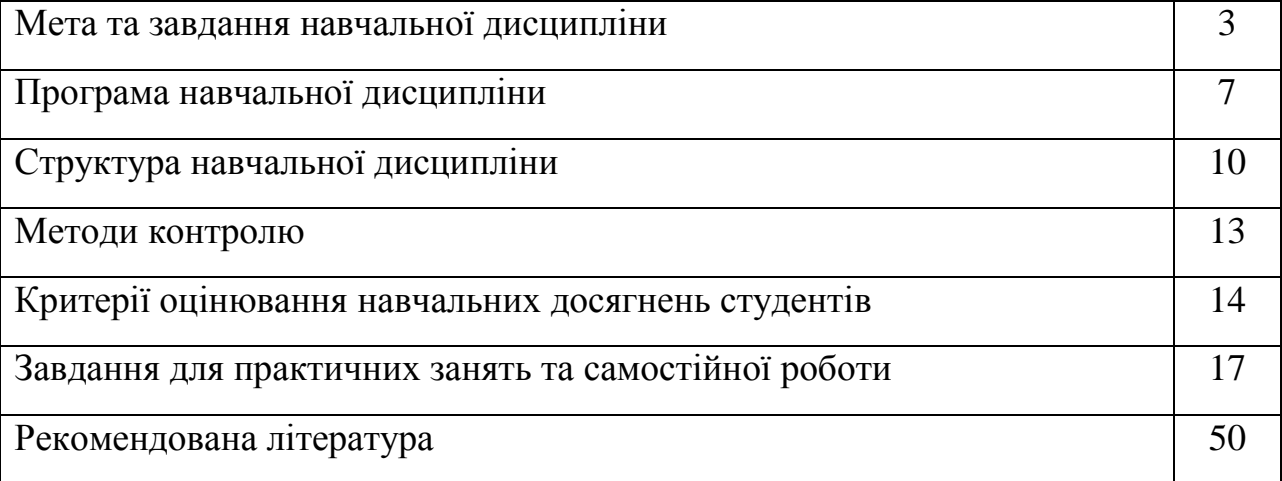

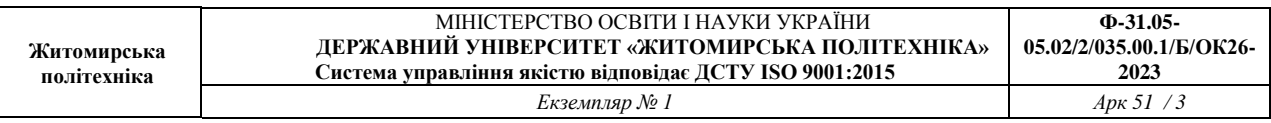

#### **1. Мета та завдання навчальної дисципліни**

**«Практичний курс основної іноземної мови та перекладу»**  передбачає практичну підготовку студентів освітньо-кваліфікаційного рівня **«**бакалавр»*,* перевірку і оцінку сформованості у студентів предметно-фахової компетенції (комунікативної, соціокультурної, професійної тощо), а також здатності та готовності реалізувати здобуті знання та вміння в майбутній професійній діяльності.

**Метою** викладання навчальної дисципліни «Практичний курс основної іноземної мови та перекладу» є вдосконалення навичок вільного, нормативно правильного і функціонально адекватного володіння всіма видами мовленнєвої діяльності; розвиток лінгвістичної компетенції, необхідної для комунікації в рамках тем, що вивчаються; отримання більш глибокого розуміння історичного, соціального і культурного контексту англомовних країн; розвиток автономних можливостей студентів використовувати різноманітні стратегії відповідно до навчальних завдань; застосовувати на практиці лексичні, лексико-граматичні та семантичні трансформації, прийоми та методи перекладу різножанрових текстів;використовувати програми автоматизованого перекладу; удосконалювати професійні знання та навички в різноманітних перекладацьких ситуаціях та видах перекладу.

Основними **завданнями** вивчення дисципліни «Практичний курс основної іноземної мови та перекладу» є:

˗ вільно користуватися англійською мовою у професійних, наукових та інших цілях;

- володіти чотирма видами мовленнєвої діяльності (аудіювання, говоріння, читання, письмо) на відповідному рівні;

˗знати синтаксичні, семантичні та фонетичні правила і закономірності англійської мови;

- використовувати соціокультурні знання і вміння в іншомовній комунікації;

˗застосовувати культурологічну інформацію у професійній діяльності;

- удосконалювати мовленнєву підготовку шляхом використання автентичних англомовних матеріалів;

˗ демонструвати впевненість і позитивну мотивацію у користуванні англійською мовою;

˗застосовувати на практиці знання особливостей процесу перекладу, видів перекладацьких трансформацій при перекладі письмових та усних текстів різних жанрів і стилів;

˗ використовувати технологічні застосунки в роботі перекладача.

Згідно з вимогами освітньо-професійної програми студенти повинні *знати:*

˗ основні мовленнєві моделі, які складаються з лексичних і граматичних

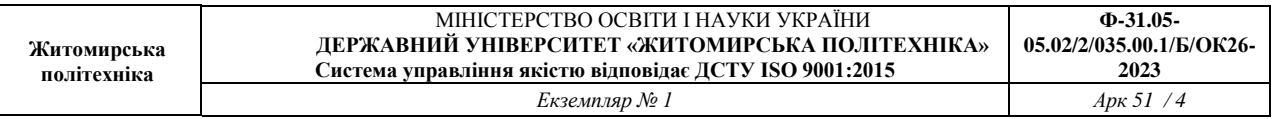

явищ, передбачених навчальним матеріалом даного курсу;

- як працювати з оригінальним текстом (лексико-граматичний аналіз, стилістичний аналіз тексту, інформація з підтексту, тлумачення реалій, деякі особливості мови та стилю автора, тощо);

˗ структуру логічного і послідовного викладу в усній і письмовій формі;

˗ основні види писемного мовлення та їх структуру написання (есе, твірроздум, опис, тощо);

˗ соціокультурні умовності, які впливають на функціонування мови (наприклад, комунікативний мінімум для висловлення згоди \ незгоди, погодження, вираження власної думки, початок \ завершення розмови, тощо);

˗ знати особливості процесу перекладу: стадії та моделі перекладу, види перекладацьких трансформацій, інструментиавтоматизованого перекладу.

#### **вміти:**

#### **Аудіювання**

Студент повинен сприймати на слух нормативне англійське мовлення в монологічній формі і при участі в бесіді, що відносяться до різних сфер спілкування в обсязі програмного матеріалу, спираючись на передбачений програмою лексичний, фонетичний і граматичний матеріал, словотворчі моделі та механізми мовної та контекстуальної здогадки.

#### **Характеристика аудіювання:**

˗ загальний темп мовлення 250 складів за хвилину;

˗ час звучання неперервного мовлення 10 хвилин;

- тексти містять до 5%незнайомих слів, про значення яких можна здогадатися і 3% незнайомих слів, якими можна знехтувати;

˗ запис тексту – у виконанні носіїв мови.

#### **Говоріння**

Студент повинен вміти брати участь в бесіді проблемного характеру і дискусії за програмною тематикою, які відбуваються в різних комунікативних сферах та ситуаціях спілкування, вирішуючи при цьому певні комунікативні задачі.

*Характеристика мовлення:*

а) монологічне мовлення:

˗ викладення думок переконливо, з урахуванням адресата, і реалізуючи вивчені раніше способи викладення думок /опис, розповідь, роздуми, міркування;

- висловлення аргументованих суджень про основні проблеми, події, дійові особи, про мову та стилістичні особливості прочитаннго або прослуханого тексту, кінофільму.

б) діалогічне мовлення:

˗ участь у бесіді проблемного характеру і дискусії за програмною

#### тематикою;

˗ вираження ставлення до змісту реплік співрозмовника;

˗ ініціативність: прояв ініціативи для початку і завершення розмови, при вступі в бесіду та виходу з неї стимулювання продовження розмови.

#### **Читання**

а) читання про себе:

- студент повинен вміти читати, коментувати та інтерпретувати суспільно-політичні та художні тексти;

˗ студент повинен володіти ознайомлювальним читанням; оглядовим і пошуковим читанням на матеріалі художніх, політичних і наукових текстів зі спеціальності.

б) читання вголос:

- студент повинен вміти виразно читати вголос оригінальний текст будь-якої складності.

#### **Письмо**

Студент повинен вміти викласти сприйняту англійською мовою інформацію орфографічно і пунктуаційно правильно в межах передбаченого программою лексичного і грамматичного матеріалу 3, 4 курсу.

Характеристика писемного мовлення:викладення думок письмово, з використанням усіх мовленнєвих форм, зокрема міркування, при написанні доповідей, есе, творів на літературні, побутові чи суспільно-політичні теми, вміння занотовувати лекції, прослухані іноземною мовою, анотувати описово літературу за спеціальністю.

#### **Переклад**

Студент повинен здійснювати переклад англійськихписьмових та усних текстів різних жанрів і стилів, користуватися інструментами автоматизованого перекладу; відрізняти вільні словосполучення від усталених; розуміти значення слова у вузькому і широкому контексті; знаходити відповідники і перекладати інтернаціоналізми, виділяючи при цьому "несправжніх друзів перекладача" знаходити відповідники і перекладати фразеологізми, безеквівалентну лексику, власні імена, скорочення і абревіатури, цитати.

Зміст навчальної дисципліни направлений на формування наступних **програмних компетентностей,** визначених стандартом вищої освіти зі спеціальності 035 «Філологія»:

**ЗК 9.** Здатність спілкуватися іноземною мовою.

**ФК 4.** Здатність аналізувати діалектні та соціальні різновиди мов(и), що вивчаються(ється), описувати соціолінгвальну ситуацію.

**ФК 5.** Здатність використовувати в професійній діяльності системні знання про основні періоди розвитку літератури, що вивчається, від давнини до ХХІ століття, еволюцію напрямів, жанрів і стилів, чільних представників

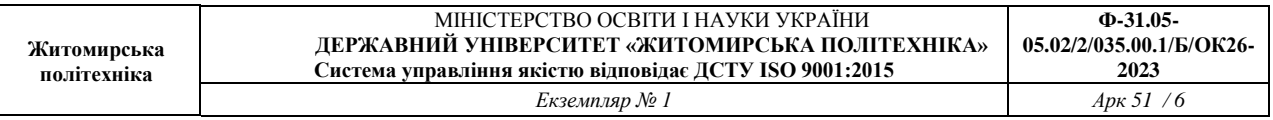

тахудожні явища, а також знання про тенденції розвитку світового літературного процесу та української літератури.

**ФК 6.** Здатність вільно, гнучко й ефективно використовувати мову(и), що вивчається(ються), в усній та письмовій формі, у різних жанрово-стильових різновидах і регістрах спілкування (офіційному, неофіційному, нейтральному), для розв'язання комунікативних завдань у різних сферах життя.

**ФК 7.** Здатність до збирання й аналізу, систематизації та інтерпретації мовних, літературних, фольклорних фактів, інтерпретації та перекладу тексту (залежно від обраної спеціалізації).

ФК 10. Здатність здійснювати лінгвістичний, літературознавчий спеціальний філологічний (залежно від обраної спеціалізації) аналіз текстів різних стилів і жанрів.

**ФК 13.**Здатність забезпечувати лінгвістичний супровід інформаційних систем,здійснюватиавтоматизовануобробкутекстової інформації.

Отримані знання з навчальної дисципліни стануть складовими наступних **програмних результатів** навчання за спеціальністю 035 «Філологія»:

**ПРН 1.** Вільно спілкуватися з професійних питань із фахівцями та нефахівцями державною та іноземною(ими) мовами усно й письмово, використовувати їх для організації ефективної міжкультурної комунікації.

**ПРН 9.** Характеризувати діалектні та соціальні різновиди мов(и), що вивчаються(ється), описувати соціолінгвальну ситуацію.

**ПРН 13.** Аналізувати й інтерпретувати твори української та зарубіжної художньої літератури й усної народної творчості, визначати їхню специфіку й місце в літературному процесі (відповідно до обраної спеціалізації).

**ПРН 14.** Використовувати мову(и), що вивчається(ються), в усній та письмовій формі, у різних жанрово-стильових різновидах і регістрах спілкування (офіційному, неофіційному, нейтральному), для розв'язання комунікативних завдань у побутовій, суспільній, навчальній, професійній, науковій сферах життя.

**ПРН 15.** Здійснювати лінгвістичний, літературознавчий та спеціальний філологічний аналіз текстів різних стилів і жанрів.

**ПРН 21**. Використовувати інструменти мов програмування, засоби й методи штучного інтелекту для здійснення автоматизованої обробки текстових даних.

# **2. Програма навчальної дисципліни**

Програма навчальної дисципліни складається з таких змістових модулів:

# **Змістовий модуль 1. ENGLISH-SPEAKING WORLD AND UKRAINE.**

**Тема 1.**Crownthygoldwithbrotherhood.

**Тема 2**. Frommeltingpottosaladbowl.

**Тема 3.**Geographybeingdestiny.

**Тема 4.**TheEuropeancrossroads.

**Тема 1п. Переклад**. **Використання програм автоматизованого перекладу в роботі з документацією.**

**Переклад галузевих текстів із використанням інструментарію CAT.**Технологічні застосунки в роботі перекладача. Створення шаблонів. Послідовність, дотримання єдності формулювань, структури тексту та термінології.

# **Змістовий модуль 2.ENVIRONMENT AND URBANIZATION.**

**Тема 1.** Urbanenvironment.

**Тема 2.**Transport.

**Тема 3.**Changingenvironment.

**Тема 4.**Extremeenvironment.

**Переклад**. **Використання програм автоматизованого перекладу в роботі з документацією.**

**Тема 2п. Робота з шаблонами документів.** Жанри ділового мовлення. Структура документа. Використання хмарного документообігу. Підготовчі процедури. Сфери застосування перекладацьких інструментів та вибір стратегії. Види програм.

# **Змістовий модуль 3. ART AND TECHNOLOGY.**

**Тема 1.**Literatureandcinema.

**Тема 2.** Architecture.

**Тема 3.** Creators.

**Тема 4.**Technologyandinnovation.

## **Переклад**. **Використання програм автоматизованого перекладу в роботі з документацією.**

**Тема 3п.Лексико-граматичні особливості перекладу юридичної мови.**  Переклад власних імен, назв установ та організацій. Міжнародна лексика. Застосування довідкових джерел для виконання перекладу. Граматичні трансформації. Дієслівні форми. Дієприкметники. Прийменникові конструкції. Порядок слів у реченні. Модальність.

# **Змістовий модуль 4. SOCIETY AND GLOBALIZATION.**

**Тема 1.** Society**.**

**Тема 2.**Growingconcerns.

**Тема 3.**Globalization.

**Тема 4.**Globalrolemodels.

**Переклад**. **Використання програм автоматизованого перекладу в роботі з документацією.**

**Тема 4п.Пам'ять перекладів.**Створення пам'яті перекладу в юридичних текстах (назви фірм, організацій, установ). Офіційна транслітерація. Пам'ять перекладу і глосарії. Система гіперпосилань. Локалізація відповідно до державних стандартів.

# **Змістовий модуль 5. TO RULE IS EASY, TO GOVERN – DIFFICULT.**

**Тема 1.**Ruleroftodayisthepostagestampoftomorrow.

**Тема 2**. Parliamentsmakemorelawsthanwecanbreak.

**Тема 3.**Transparencyingovernment.

**Тема 4.**Politiciansandstatesmen.

**Тема 5.** Thelandofpromise.

**Тема 6**. Elections, politicalpartiesandmovementsinGreatBritain, USA andUkraine. Тexttranslation.

## **Переклад**: **Переклад та редагування галузевих текстів**

**Тема 5п. Переклад текстів комп'ютерної тематики.**Вибір та застосування САТ-програм для фахового перекладу, їх переваги та недоліки. Створення глосарію у процесі фахового перекладу. Інструменти САТ для локалізації, редагування та тестування програмового продукту.

# **Змістовий модуль 6.CRIME DOES NOT PAY – AT LEAST ON TELEVISION.**

**Тема 1.** LegalbranchofthegovernmentinGreatBritain, USA andUkraine.

**Тема 2.**Proceduresincivilandcriminalcases.

**Тема 3.**Typesofoffences.

**Тема 4.**Juryandwitnesses.

**Тема 5.**Sentencingandverdict.

**Тема 6.**HumanRights.

## **Переклад**: **Переклад та редагування галузевих текстів**

**Тема 6п.Лінгвістичні аспекти перекладутекстів комп'ютерної тематики.**  Граматичні структури та синтаксичні конструкції в перекладі комп'ютерних текстів. Технічні терміни та вирази. Стилістика тексту в перекладі текстів різних жанрів (офіційні документи, технічні специфікації, користувацькі інструкції).

# **Змістовий модуль 7. THE ROAD TO ECONOMIC PROSPERITY IS OFTEN UNDER CONSTRUCTION**

**Тема 1.**EconomicalEconomics.

**Тема 2**. LinoleumPetroleum.

**Тема 3.**Farmeris a HandyManwith a SenseofHumour.

**Тема 4.**GardenPath.

**Тема 5.** TheUnnaturalNature.

**Тема 6**. ErosionandMeltdown.

### **Переклад**: **Переклад та редагування галузевих текстів**

## **Тема 7п. Переклад текстів економічної тематики.**

Термінологія економічних текстів та її еквіваленти в мові перекладу. Переклад документів фінансової діяльності підприємств.Граматичні структури та синтаксичні конструкції в перекладі економічних текстів.

## **Змістовий модуль 8.COMMUNICATION COMES FROM INFORMATION**

**Тема 1.** FreedomofthePress.

**Тема 2.** TheReaderisImpatient

**Тема 3.**Broadcasting.

**Тема 4.** Television.

**Тема 5.**MusicinourLife.

**Тема 6.**TheDevicetoDisguise.

# **Переклад**: **Переклад та редагування галузевих текстів**

### **Тема 8п. Редагування професійних текстів.**

Методи та етапи редагування. Поняття «контрольного листа» у процесі редагування. Редагування та коректура. Постредагування машинного перекладу.

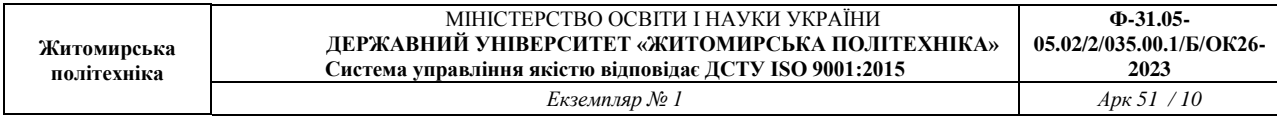

# **3. Структура (тематичний план) навчальної дисципліни**

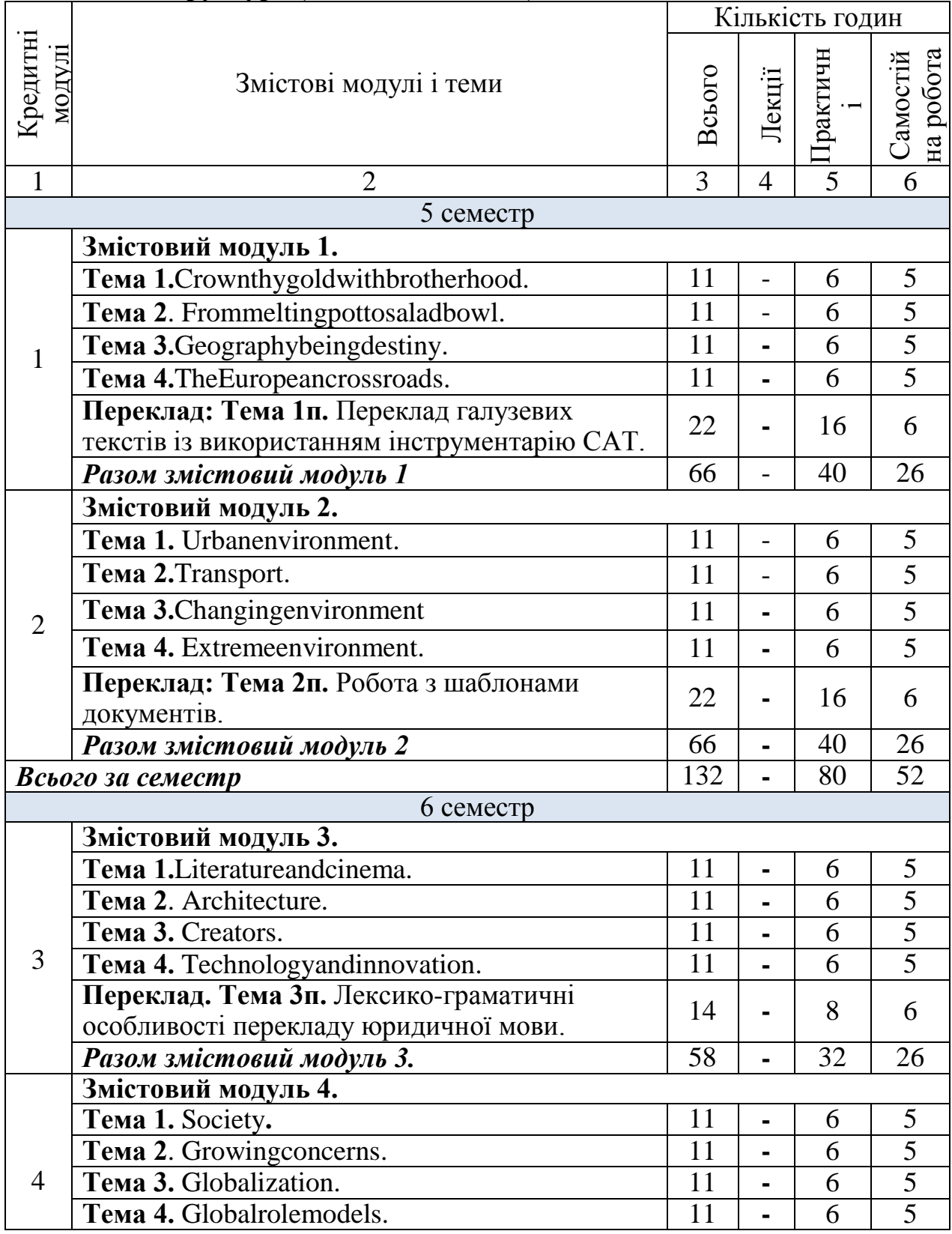

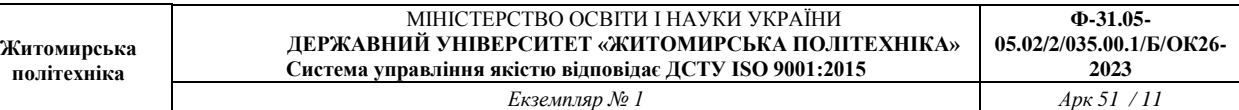

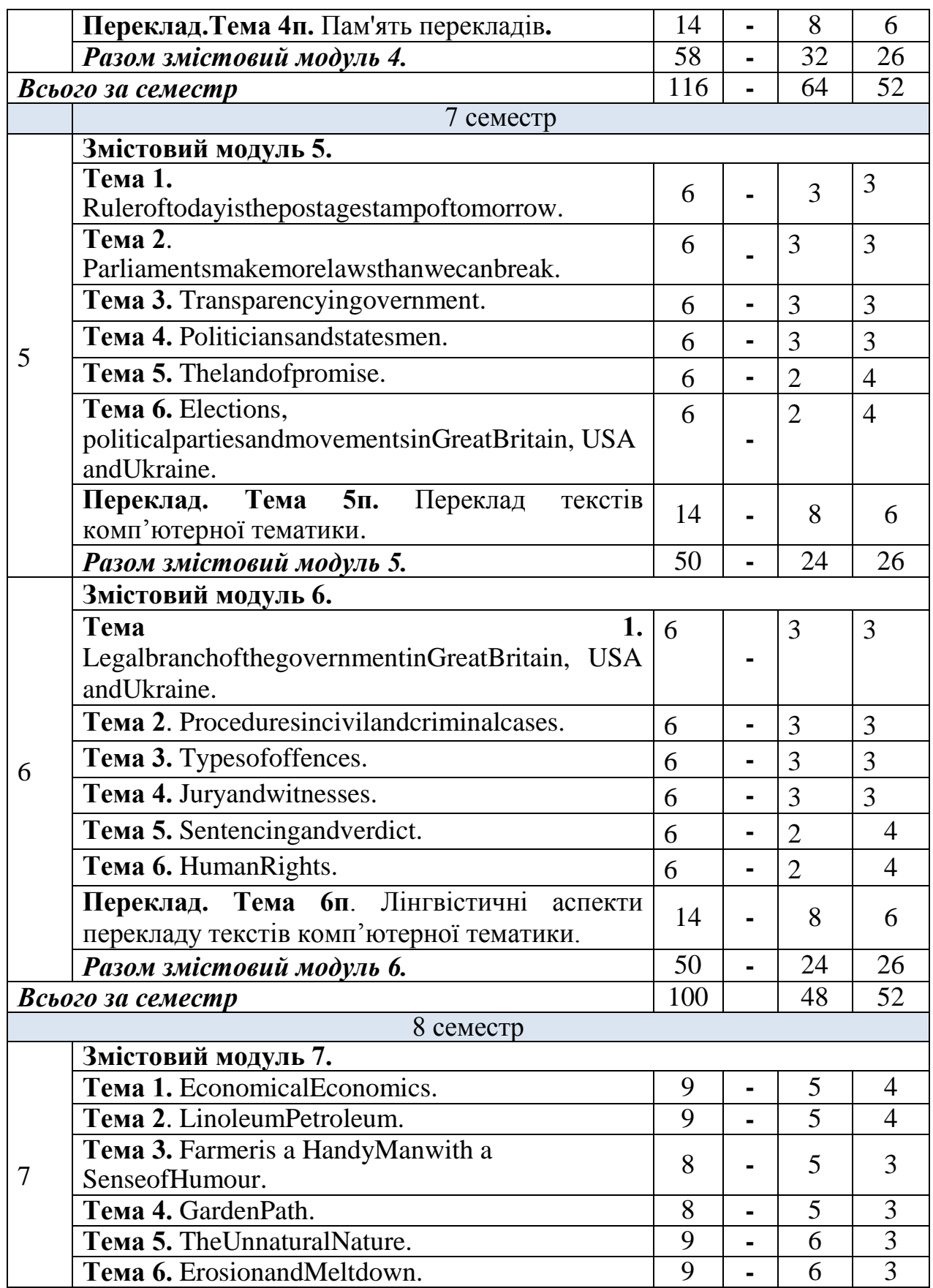

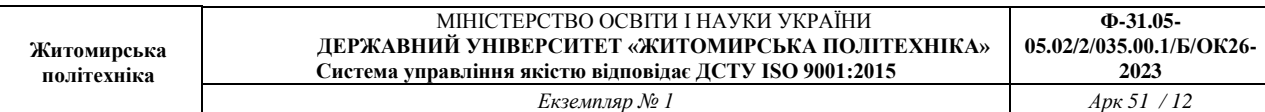

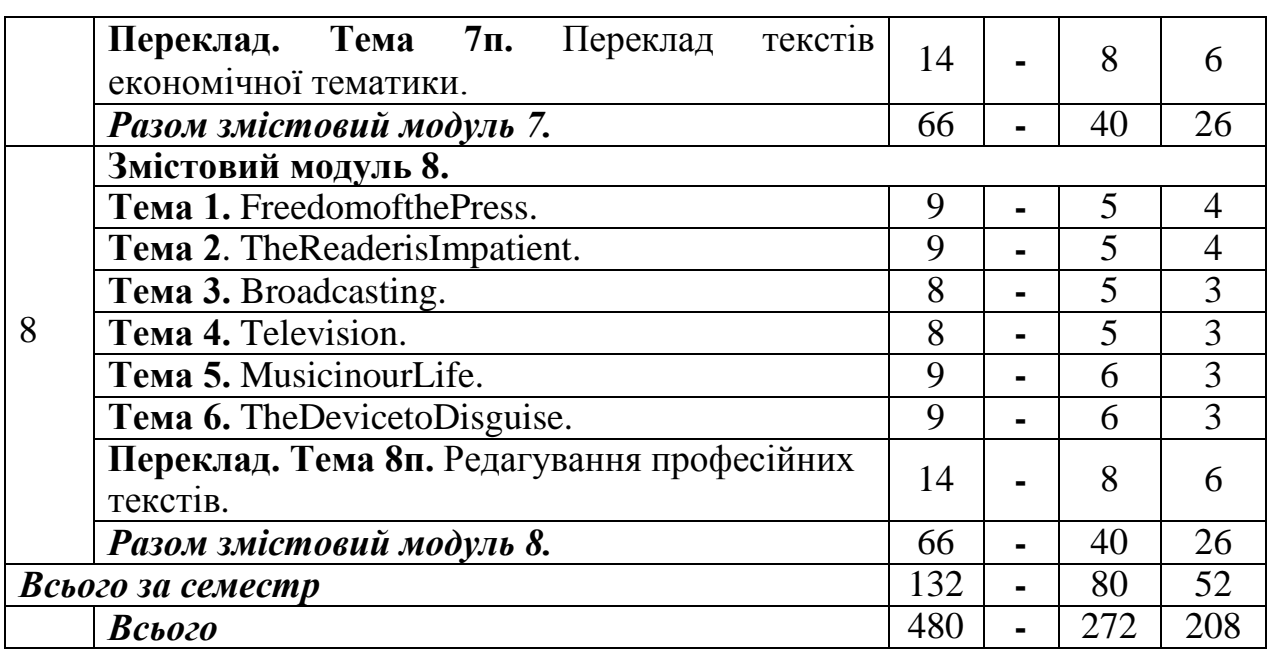

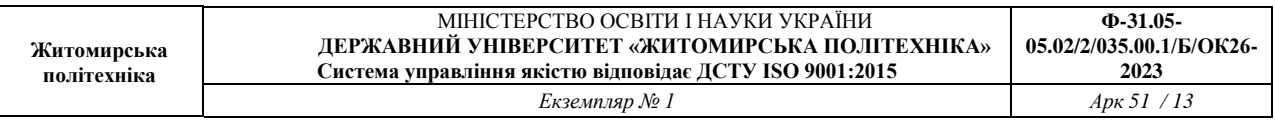

#### 4. **Методи контролю**

В основу системи оцінювання навчальної дисципліни покладено поточний та модульний контроль результатів навчання і принцип накопичення зароблених здобувачем вищої освіти балів.

Поточний контроль – це оцінювання засвоєння здобувачем вищої освіти навчального матеріалу під час проведення аудиторних занять, при виконанні індивідуальної і самостійної роботи. Оцінювання самостійної роботи студентів контролюється під час практичних занять у вигляді опитування, виконання студентами контрольних завдань, підготовки доповідей.

Модульний контроль – це оцінювання якості засвоєння навчального матеріалу змістових модулів. Модульний контроль проводиться у вигляді модульної контрольної роботи.

Підсумковий (семестровий) контроль:

1. Накопичення рейтингових балів в межах дисципліни проводиться в балах, які у підсумку переводяться у національну шкалу та шкалу ЄКТС.

2. Загальна кількість балів на останньому занятті з навчальної дисципліни оприлюднюється здобувачам вищої освіти та виставляється в відомість обліку успішності академічних груп.

3. У випадку погодження здобувача вищої освіти з оцінкою поточної успішності, вона вважається остаточною, враховується як результат семестрового контролю і вноситься у залікову книжку.

4. У разі незгоди здобувача вищої освіти з результатами поточної успішності, оцінка з дисципліни виставляється за результатами дистанційного складання екзамену. До тестування допускаються здобувачі, які отримали 50 і більше балів.

5. У разі, якщо студент отримав від 0 до 59 балів, то в відомість за національною шкалою виставляється оцінка "не зараховано/незадовільно" ("F" та "FX" відповідно до шкали ЄКТС).

Методи контролю засвоєння знань з дисципліни: індивідуальне та фронтальне опитування; виступ на практичних заняттях з презентацією, участь у дискусії; перевірка індивідуального читання; виконання модульної контрольної роботи; написання есе, виконання перекладацьких проектів, залік, екзамен.

У дисципліні існує можливість врахування результатів неформальної освіти. За наявності сертифікату, посвідчення чи іншого документу, що підтверджує здобуття знань, компетенцій та результатів навчання з питань, пов'язаних з даною дисципліною, можливе перезарахування окремих тем або призначення додаткових балів (не більше 10).

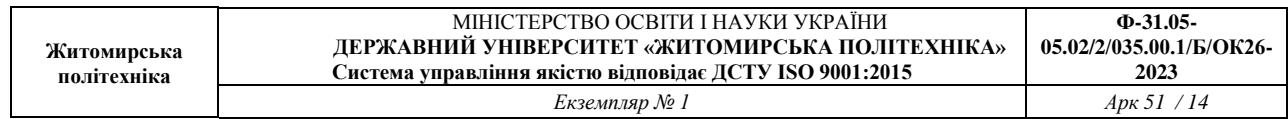

# **5. Критерії оцінювання навчальних досягнень студентів**

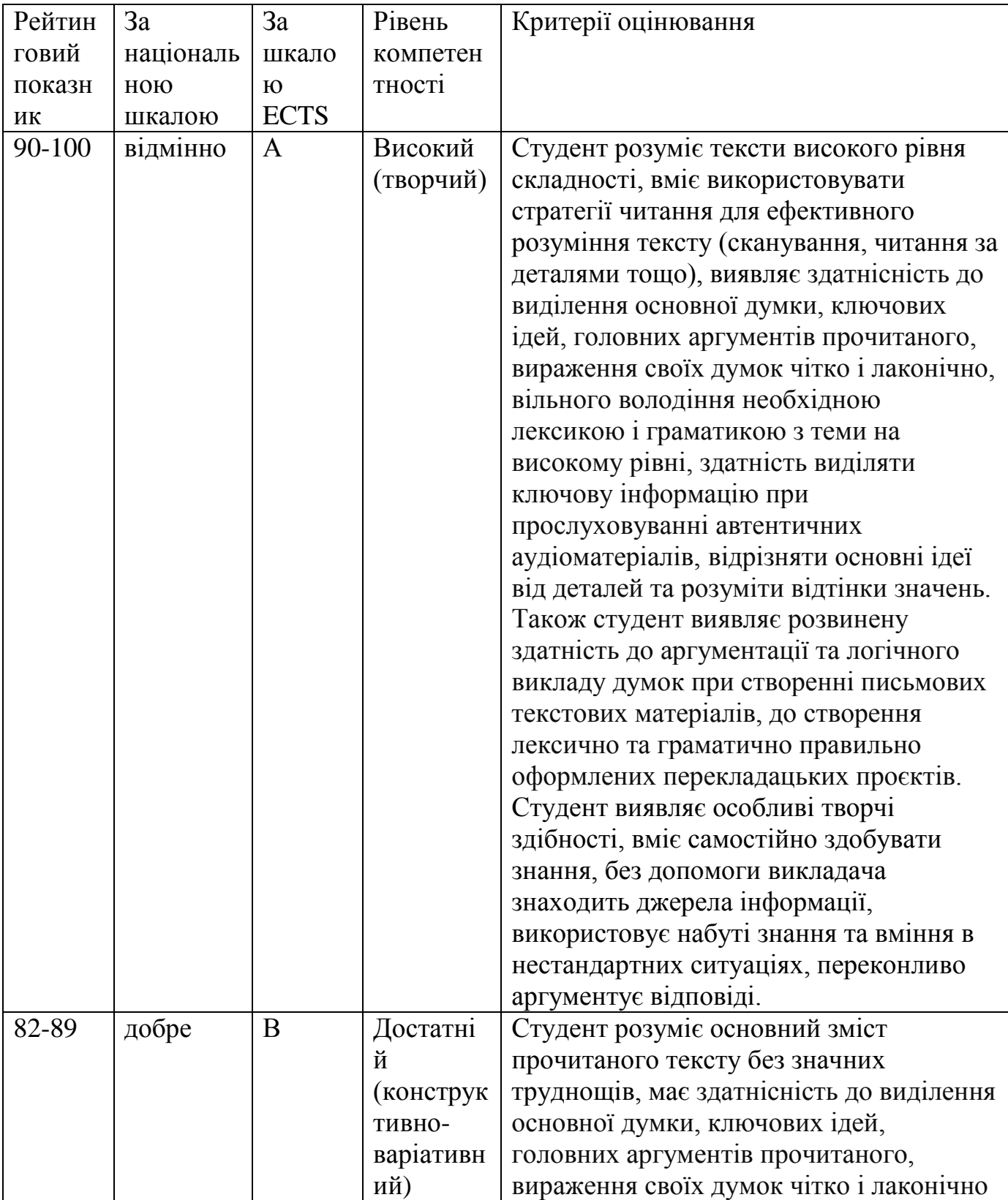

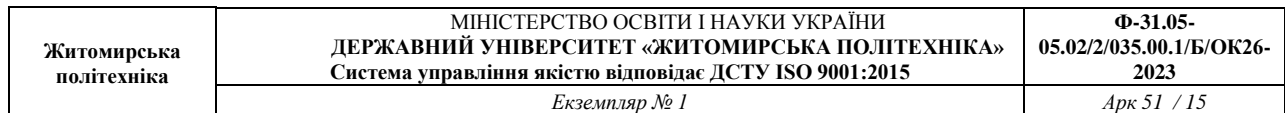

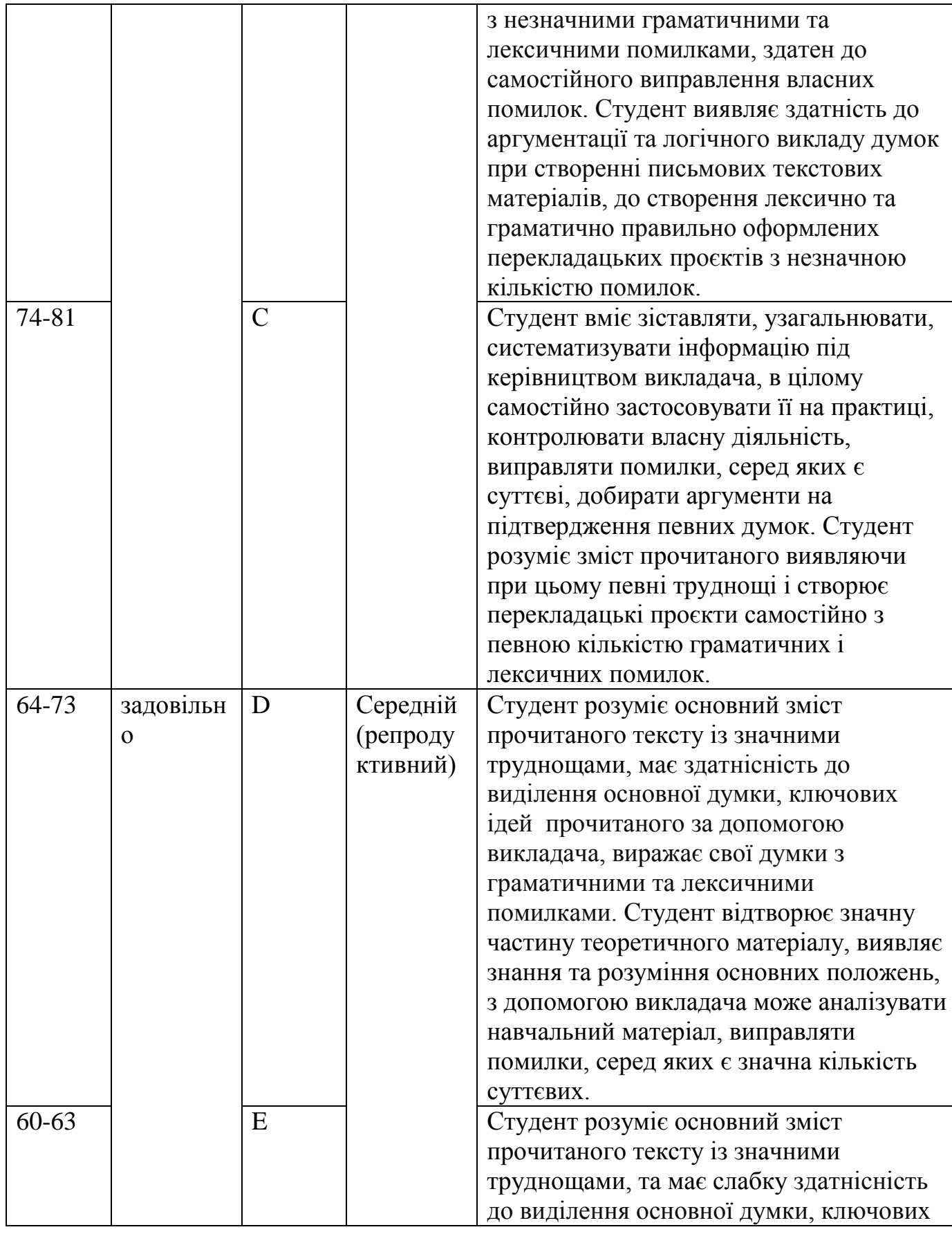

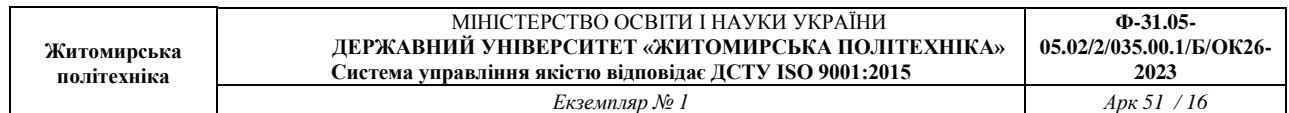

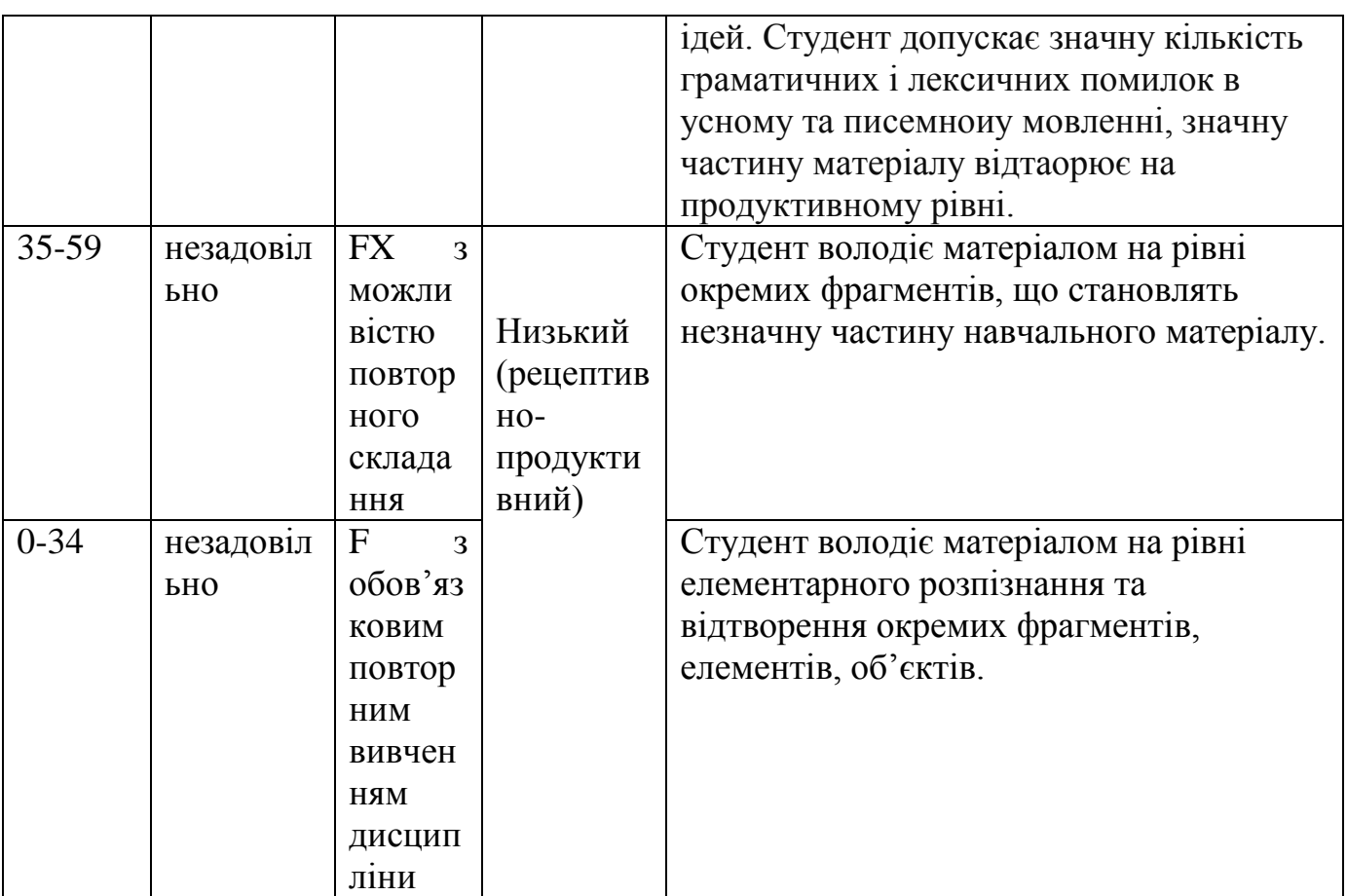

# **6. Завдання для практичних занять та самостійної роботи студентів Інформаційний обсяг навчальної дисципліни**

#### **Змістовий модуль 1. ENGLISH-SPEAKING WORLD AND UKRAINE (8 weeks \* 6 hours = 24 classes)**

# **1.1.** Crown thy gold with brotherhood.

- **1.2**. From melting pot to salad bowl.
- **1.3.** Geography being destiny.
- **1.4.** The European crossroads.

**Завдання для самостійної роботи**: Seven natural wonders of America (Across Cultures, p.26)

The USA: making the news in the 20th century (Across Cultures, p.44)

*Граматичнийматеріалзмодуля 1.*

- 1. Revision of Tenses.
- 2. Complex Subject.

3. Розділидлясамостійноговивчення: Revision of Adjectives, Adverbs and pronouns; Degrees of comparison.

# **Змістовий модуль 2. ENVIRONMENT AND URBANIZATION (8 weeks \* 6 hours = 24 classes)**

- **2.1**. Urban environment.
- **2.2**. Transport.
- **2.3**. Changing environment.
- **2.4**. Extreme environment.

**Завдання для самостійної роботи**: The Man who planted trees (New Headway English Course Intermediate p. 92, Draught and famine in Africa p. 135-136)

*Граматичний матеріал з модуля 2*

1. Revision of Modals.

- 2.Indirect Speech. Indirect Questions.
- 3. Розділидлясамостійноговивчення: Conditional sentences.

## **Змістовий модуль 3. ART AND TECHNOLOGY(8 weeks \* 6 hours = 24 classes)**

**3.1.** The silver screen: cinema.

**3.2.** Architecture.

**3.3.** Creators.

**3.4.** Technology and innovation

**Завдання для самостійної роботи**: Faces of the Internet (Professional English in Use / for computers and the Internet, 2010, p.52-53)

*Граматичний матеріал з модуля 3.*

1. Present Participle.

2. Past Participle.

3. Розділидлясамостійноговивчення: Ways of Expressing Future; Adverbs of Manner.

**Змістовий модуль 4. SOCIETY AND GLOBALIZATION (8 weeks \* 6 hours = 24 classes)**

**4.1**. Society.

**4.2**. Growing concerns.

**4.3**. Globalization.

**4.4**. Global role models.

**Завдання для самостійної роботи**: The Global Supermarket, Overworked and Underpaid (2 texts) (Across Cultures, p. 78-79, 88-89)

*Граматичний матеріал з модуля 4.*

1. Revisionofconditionalsentences.

2. RevisionofthePassiveVoice

3. Розділи для самостійного вивчення: Еквіваленти модальних дієслів.

# **ЧАСТИНА 1**

# **ЗМІСТОВНИЙ МОДУЛЬ 1.ENGLISH-SPEAKING WORLD AND UKRAINE.**

# **Тема 1. Crown thy gold with brotherhood.**

#### **План практичного заняття №1**

1.1. Discussion "Crown Thy Gold with Brotherhood".

- 1.2. Warming-up
- 1.3. Essential Vocabulary
- 1.4. Useful Language
- 1.5. Vocabulary practice
- 1.6. Speaking
- 1.7. Writing
- 1.8. Grammar
- 1.9. Reading
- 1.10. Home project
- 1.11. Useful resources
- 1.12. Additional Reading

#### **Навчальні завдання**

**Сторінки 13-20; підручник**Черноватий Л.М., Карабан В.І. Практичний курс англійської мови. Частина 3: підруч. для студентів третього курсу вищих закладів освіти (філол. спеціальності та спец. «Переклад»). – Вид. 2-ге, виправ. та допов. – Вінниця: Нова Книга, 2021. – 520 с.

#### **Домашнє завдання**

Ex. 1 p. 13 [\(описати картинки,](https://learn.ztu.edu.ua/mod/assign/view.php?id=41666) завдання виконати на освітньому порталі)

Ex. 2 p. 15 (виписати в зошит і вивчити назви)

Ex. 4 p. 18 [\(скласти речення,](https://learn.ztu.edu.ua/mod/assign/view.php?id=46424) завдання виконати на освітньому порталі)

Ex. 2 p. 16-17 (прочитати текст, опрацювати незнайомі слова)

Ex. 5-7 p. 19 (підготувати відповіді на питання, завдання виконати на освітньому порталі, виконатилабораторну роботу)

Ex. 8p. 20 (виконати переклад; [написатив](https://learn.ztu.edu.ua/mod/assign/view.php?id=41666)исловлення на тему «Themakingofanation», завдання виконати на освітньому порталі)

#### **Завдання для самостійної роботи**

## **Тема 2. From melting pot to salad bowl.**

### **План практичного заняття № 2**

- 1.1. Discussion "The metaphors of melting pot and salad bowl".
- 1.2. Warming-up
- 1.3. Essential Vocabulary
- 1.4. Useful Language
- 1.5. Vocabulary practice
- 1.6. Speaking
- 1.7. Writing
- 1.8. Grammar
- 1.9. Reading
- 1.10. Home project
- 1.11. Useful resources
- 1.12. Additional Reading

#### **Навчальні завдання**

**Сторінки 21-000; підручник**Черноватий Л.М., Карабан В.І. Практичний курс англійської мови. Частина 3: підруч. для студентів третього курсу вищих закладів освіти (філол. спеціальності та спец. «Переклад»). – Вид. 2-ге, виправ. та допов. – Вінниця: Нова Книга, 2021. – 520 с.

#### **Домашнє завдання**

Ex. 1 p. 21, 312-313 [\(описати картинки,](https://learn.ztu.edu.ua/mod/assign/view.php?id=41666) завдання виконати на освітньому порталі)

Ex. 2 p. 18 (виписати в зошит і вивчити слова)

Ex. 2 p. 21-22 [\(скласти речення,](https://learn.ztu.edu.ua/mod/assign/view.php?id=46424) завдання виконати на освітньому порталі)

Ex. 8 p. 20 (прочитати текст, опрацювати незнайомі слова)

Ex. 3 p. 22 (підготувати відповіді на питання, завдання виконати на освітньому порталі, зробити відео діалогу)

Ex. 6 p. 23 [\(написати](https://learn.ztu.edu.ua/mod/assign/view.php?id=41666) есе «National character and national stereotypes of American people», завдання виконати на освітньому порталі).

Ex.7-9 p. 24-25, 31 (підготувати відповіді на питання, завдання виконати на освітньому порталі, виконатилабораторні роботи про Джона Кеннеді).

## **Завдання для самостійної роботи**

## **Тема 3. Geography being destiny.**

#### **План практичного заняття № 3**

- 1.1. Discussion "Four Nations: Who are the British?"
- 1.2. Warming-up
- 1.3. Essential Vocabulary
- 1.4. Useful Language
- 1.5. Vocabulary practice
- 1.6. Speaking
- 1.7. Writing
- 1.8. Grammar
- 1.9. Reading
- 1.10. Home project
- 1.11. Useful resources
- 1.12. Additional Reading

#### **Навчальні завдання**

**Сторінки 27-29, 39-51; підручник**Черноватий Л.М., Карабан В.І. Практичний курс англійської мови. Частина 3: підруч. для студентів третього курсу вищих закладів освіти (філол. спеціальності та спец. «Переклад»). – Вид. 2-ге, виправ. та допов. – Вінниця: Нова Книга, 2021. – 520 с.

#### **Домашнє завдання**

Ex. 1 p. 27 [\(описати картинки,](https://learn.ztu.edu.ua/mod/assign/view.php?id=41666) завдання виконати на освітньому порталі)

Ex. 2 p. 28 (виписати в зошит і вивчити слова)

Ex. 6 p. 29 [\(скласти речення,](https://learn.ztu.edu.ua/mod/assign/view.php?id=46424) завдання виконати на освітньому порталі)

Ex. 1-2 p. 39 (прочитати тексти, опрацювати незнайомі слова)

Ex. 3 p. 40 (підготувати відповіді на питання, завдання виконати на освітньому порталі, зробити відео діалогу)

Ex. 5 p. 49-51 [\(підготувати](https://learn.ztu.edu.ua/mod/assign/view.php?id=41666) презентацію «TheNationalCharacteroftheBritish», завдання виконати на освітньому порталі).

#### **Завдання для самостійної роботи**

**Ф-31.05-**

## **Тема 4. The European Crossroads.**

#### **План практичного заняття**

- 1.1. Discussion "Ukraine: the European Crossroads"
- 1.2. Warming-up
- 1.3. Essential Vocabulary
- 1.4. Useful Language
- 1.5. Vocabulary practice
- 1.6. Speaking
- 1.7. Writing
- 1.8. Grammar
- 1.9. Reading
- 1.10. Home project
- 1.11. Useful resources
- 1.12. Additional Reading

### **Навчальні завдання**

**Сторінки 63-75; підручник**Черноватий Л.М., Карабан В.І. Практичний курс англійської мови. Частина 3: підруч. для студентів третього курсу вищих закладів освіти (філол. спеціальності та спец. «Переклад»). – Вид. 2-ге, виправ. та допов. – Вінниця: Нова Книга, 2021. – 520 с.

#### **Домашнє завдання**

Ex. 1 p. 63 [\(описати картинки,](https://learn.ztu.edu.ua/mod/assign/view.php?id=41666) завдання виконати на освітньому порталі)

Ex. 2 p. 64 (виписати в зошит і вивчити слова)

Ex. 3-4 p. 65 [\(скласти речення,](https://learn.ztu.edu.ua/mod/assign/view.php?id=46424) завдання виконати на освітньому порталі)

Ex. 5 p. 65 (прочитати текст, опрацювати незнайомі слова)

Ex. 6 p. 65 (підготувати відповіді на питання, завдання виконати на освітньому порталі, зробити відео діалогу)

Ex. 7 p. 66-67 [\(створити](https://learn.ztu.edu.ua/mod/assign/view.php?id=41666) рекламу «Must-seeplacesinUkraine», завдання виконати на освітньому порталі)

#### **Завдання для самостійної роботи**

# **ЗМІСТОВНИЙ МОДУЛЬ 2. ENVIRONMENT AND URBANIZATION**

## **ТЕМА 5. Urban environment.**

#### **План практичного заняття**

- 1.1. Discussion "What are the major problems in your city?"
- 1.2. Warming-up
- 1.3. Essential Vocabulary
- 1.4. Useful Language
- 1.5. Vocabulary practice
- 1.6. Speaking
- 1.7. Writing
- 1.8. Grammar
- 1.9. Reading
- 1.10. Home project
- 1.11. Useful resources
- 1.12. Additional Reading

#### **Навчальні завдання**

**Сторінки 14-17; підручник**Cotton, D., Falvey, D., Kent, S. Language Leader. Coursebook and CD-ROM. Upper Intermediate. Pierson-Longman. – 192 p.

#### **Домашнє завдання**

Ex. 1 p. 14 [\(описати картинки,](https://learn.ztu.edu.ua/mod/assign/view.php?id=41666) завдання виконати на освітньому порталі)

Ex. 2 p. 15 (виписати в зошит і вивчити слова)

Ex. 3 p. 16 [\(скласти речення,](https://learn.ztu.edu.ua/mod/assign/view.php?id=46424) завдання виконати на освітньому порталі)

Ex. 5 p. 16 (прочитати текст, опрацювати незнайомі слова)

Ex. 6 p. 17 (підготувати відповіді на питання, завдання виконати на освітньому порталі, зробити відео діалогу)

Ex. 7 p. 17 [\(написати](https://learn.ztu.edu.ua/mod/assign/view.php?id=41666) есе «What would you do to improve some aspects of your city?», завдання виконати на освітньому порталі).

#### **Завдання для самостійної роботи**

### **Тема 6. Transport.**

#### **План практичного заняття**

- 1) 1.1. Discussion "Life is like riding a bicycle. To keep your balance you must keep moving".
	- 1.2. Warming-up
	- 1.3. Essential Vocabulary
	- 1.4. Useful Language
	- 1.5. Vocabulary practice
	- 1.6. Speaking
	- 1.7. Writing
	- 1.8. Grammar
	- 1.9. Reading
	- 1.10. Home project
	- 1.11. Useful resources
	- 1.12. Additional Reading

#### **Навчальні завдання**

**Сторінки 48-57; підручник**Cotton, D., Falvey, D., Kent, S. Language Leader. Coursebook and CD-ROM. Upper Intermediate. Pierson-Longman. – 192 p.

#### **Домашнє завдання**

Ex. 1 p. 48 [\(описати картинки,](https://learn.ztu.edu.ua/mod/assign/view.php?id=41666) завдання виконати на освітньому порталі)

Ex. 2 p. 48 (виписати в зошит і вивчити слова)

Ex. 4 p. 49 [\(скласти речення,](https://learn.ztu.edu.ua/mod/assign/view.php?id=46424) завдання виконати на освітньому порталі)

Ex. 6 p. 50 (прочитати текст, опрацювати незнайомі слова)

Ex. 12 p. 52 (підготувати відповіді на питання, завдання виконати на освітньому порталі, зробити відео діалогу)

Ex. 13 p. 56 [\(підготувати](https://learn.ztu.edu.ua/mod/assign/view.php?id=41666) презентацію «Transportofthefuture», завдання виконати на освітньому порталі)

#### **Завдання для самостійної роботи**

# **Тема 7. Changing environment.**

#### **План практичного заняття**

1.1. Discussion "Environmental pollution is an incurable disease. It can only be prevented".

1.2. Warming-up

1.3. Essential Vocabulary

1.4. Useful Language

1.5. Vocabulary practice

1.6. Speaking

1.7. Writing

1.8. Grammar

1.9. Reading

1.10. Home project

1.11. Useful resources

1.12. Additional Reading

#### **Навчальні завдання**

**Сторінки 18-19; підручник**Cotton, D., Falvey, D., Kent, S. Language Leader. Coursebook and CD-ROM. Upper Intermediate. Pierson-Longman. – 192 p.

#### **Домашнє завдання**

Ex. 1 p. 18 [\(описати картинки,](https://learn.ztu.edu.ua/mod/assign/view.php?id=41666) завдання виконати на освітньому порталі)

Ex. 2 p. 18 (виписати в зошит і вивчити слова)

Ex. 4 p. 19 [\(скласти речення,](https://learn.ztu.edu.ua/mod/assign/view.php?id=46424) завдання виконати на освітньому порталі)

Ex. 5 p. 20 (прочитати текст, опрацювати незнайомі слова)

Ex. 7 p. 20 (підготувати відповіді на питання, завдання виконати на освітньому порталі, зробити відео діалогу)

Ex. 8-9 p. 20 [\(написатие](https://learn.ztu.edu.ua/mod/assign/view.php?id=41666)се «Describe a problem that affects the environment in the area where you live», завданнявиконатинаосвітньомупорталі)

#### **Завдання для самостійної роботи**

# **Тема 8. Extreme environment**

#### **План практичного заняття**

- 1.1. Discussion "Climate extremes and their hazards".
- 1.2. Warming-up
- 1.3. Essential Vocabulary
- 1.4. Useful Language
- 1.5. Vocabulary practice
- 1.6. Speaking
- 1.7. Writing
- 1.8. Grammar
- 1.9. Reading
- 1.10. Home project
- 1.11. Useful resources
- 1.12. Additional Reading

#### **Навчальні завдання**

**Сторінки 20-22; підручник**Cotton, D., Falvey, D., Kent, S. Language Leader. Coursebook and CD-ROM. Upper Intermediate. Pierson-Longman. – 192 p.

#### **Домашнє завдання**

Ex. 1 p. 20 [\(описати картинки,](https://learn.ztu.edu.ua/mod/assign/view.php?id=41666) завдання виконати на освітньому порталі)

Ex. 3 p. 20 (виписати в зошит і вивчити слова)

Ex. 5 p. 18 [\(скласти речення,](https://learn.ztu.edu.ua/mod/assign/view.php?id=46424) завдання виконати на освітньому порталі)

Ex. 8 p. 21 (прочитати текст, опрацювати незнайомі слова)

Ex. 1 p. 22 (підготувати відповіді на питання, завдання виконати на освітньому порталі, зробити відео діалогу)

Ex. 2 p. 22 [\(dialog](https://learn.ztu.edu.ua/mod/assign/view.php?id=41666) «Does your city have a disaster plan for earthquakes, fires, hurricanes, etc? If so, what is the plan? In your opinion, is it a good/sufficient plan? What changes would you make», завданнявиконатинаосвітньомупорталі)

#### **Завдання для самостійної роботи**

# **ЧАСТИНА 2**

# **ЗМІСТОВНИЙ МОДУЛЬ 3.ART AND TECHNOLOGY**

# **ТЕМА 9. Literature and film.**

#### **План практичного заняття**

1.1. Discussion "Everyone has the attitude that movies aren't just disposable entertainment - they can really mean something"

- 1.2. Warming-up
- 1.3. Essential Vocabulary
- 1.4. Useful Language
- 1.5. Vocabulary practice
- 1.6. Speaking
- 1.7. Writing
- 1.8. Grammar
- 1.9. Reading
- 1.10. Home project
- 1.11. Useful resources
- 1.12. Additional Reading

#### **Навчальні завдання**

**Сторінки 123-128; підручник**Черноватий Л.М., Карабан В.І. Практичний курс англійської мови. Частина 3: підруч. для студентів третього курсу вищих закладів освіти (філол. спеціальності та спец. «Переклад»). – Вид. 2-ге, виправ. та допов. – Вінниця: Нова Книга, 2021. – 520 с.

#### **Домашнє завдання**

Ex. 1 p. 123 [\(описати картинки,](https://learn.ztu.edu.ua/mod/assign/view.php?id=41666) завдання виконати на освітньому порталі)

Ex. 2 p. 124 (виписати в зошит і вивчити слова)

Ex. 5 p. 125 [\(скласти речення,](https://learn.ztu.edu.ua/mod/assign/view.php?id=46424) завдання виконати на освітньому порталі)

Ex. 6, 9 p. 126 (прочитати текст, опрацювати незнайомі слова)

Ex. 8 p. 126-127 (підготувати відповіді на питання, завдання виконати на освітньому порталі, зробити відео діалогу)

Ex. 10 p. 128 (writeafilmreview, завдання виконати на освітньому порталі).

#### **Завдання для самостійної роботи**

### **Тема 10. Architecture. .**

#### **План практичного заняття**

1.1. Discussion "Instead of wondering when your next vacation is, maybe you should set up a life you don't need to escape from".

- 1.2. Warming-up
- 1.3. Essential Vocabulary
- 1.4. Useful Language
- 1.5. Vocabulary practice
- 1.6. Speaking
- 1.7. Writing
- 1.8. Grammar
- 1.9. Reading
- 1.10. Home project
- 1.11. Useful resources
- 1.12. Additional Reading

#### **Навчальні завдання**

**Сторінки 70-79; підручник**Cotton, D., Falvey, D., Kent, S. Language Leader. Coursebook and CD-ROM. Upper Intermediate. Pierson-Longman. – 192 p.

#### **Домашнє завдання**

Ex. 1 p. 70 [\(описати картинки,](https://learn.ztu.edu.ua/mod/assign/view.php?id=41666) завдання виконати на освітньому порталі)

Ex. 2 p. 71 (виписати в зошит і вивчити слова)

Ex. 5 p. 73 [\(скласти речення,](https://learn.ztu.edu.ua/mod/assign/view.php?id=46424) завдання виконати на освітньому порталі)

Ex. 6 p. 75 (прочитати текст, опрацювати незнайомі слова)

Ex. 10 p. 76 (підготувати відповіді на питання, завдання виконати на освітньому порталі, зробити відео діалогу)

Ex. 11 p. 77-78 [\(підготувати](https://learn.ztu.edu.ua/mod/assign/view.php?id=41666) презентацію «АmasterpieceofarchitectureIadmire», завдання виконати на освітньому порталі).

#### **Завдання для самостійної роботи**

# **Тема 11. Creators.**

#### **План практичного заняття**

- 1.1. Discussion "A thing of beauty is a joy forever".
- 1.2. Warming-up
- 1.3. Essential Vocabulary
- 1.4. Useful Language
- 1.5. Vocabulary practice
- 1.6. Speaking
- 1.7. Writing
- 1.8. Grammar
- 1.9. Reading
- 1.10. Home project
- 1.11. Useful resources
- 1.12. Additional Reading

#### **Навчальні завдання**

**Сторінки 92-95; підручник**Cotton, D., Falvey, D., Kent, S. Language Leader. Coursebook and CD-ROM. Upper Intermediate. Pierson-Longman. – 192 p.

#### **Домашнє завдання**

Ex. 1 p. 92 [\(описати картинки,](https://learn.ztu.edu.ua/mod/assign/view.php?id=41666) завдання виконати на освітньому порталі)

Ex. 3 p. 93 (виписати в зошит і вивчити слова)

Ex. 5 p. 94 [\(скласти речення,](https://learn.ztu.edu.ua/mod/assign/view.php?id=46424) завдання виконати на освітньому порталі)

Ex. 6 p. 94 (прочитати текст, опрацювати незнайомі слова)

Ex. 7 p. 95 (підготувати відповіді на питання, завдання виконати на освітньому порталі, зробити відео діалогу)

Ex. 8 p. 95 [\(підготувати](https://learn.ztu.edu.ua/mod/assign/view.php?id=41666) презентацію «Famousphotographers / sculptorsandtheircreations», завдання виконати на освітньому порталі)

#### **Завдання для самостійної роботи**

# **Тема 12. Technology and innovation**

#### **План практичного заняття**

1.1. Discussion "Progress is made by lazy men looking for easier ways to do things".

- 1.2. Warming-up
- 1.3. Essential Vocabulary
- 1.4. Useful Language
- 1.5. Vocabulary practice
- 1.6. Speaking
- 1.7. Writing
- 1.8. Grammar
- 1.9. Reading
- 1.10. Home project
- 1.11. Useful resources
- 1.12. Additional Reading

#### **Навчальні завдання**

**Сторінки 122-131; підручник**Cotton, D., Falvey, D., Kent, S. Language Leader. Coursebook and CD-ROM. Upper Intermediate. Pierson-Longman. – 192 p.

#### **Домашнє завдання**

Ex. 1 p. 122 [\(описати картинки,](https://learn.ztu.edu.ua/mod/assign/view.php?id=41666) завдання виконати на освітньому порталі)

Ex. 2 p. 123 (виписати в зошит і вивчити слова)

Ex. 5 p. 124 [\(скласти речення,](https://learn.ztu.edu.ua/mod/assign/view.php?id=46424) завдання виконати на освітньому порталі)

Ex. 6 p. 124 (прочитати текст, опрацювати незнайомі слова)

Ex. 11 p. 125 (підготувати відповіді на питання, завдання виконати на освітньому порталі, зробити відео діалогу)

Ex. 12 p. 125 [\(підготувати](https://learn.ztu.edu.ua/mod/assign/view.php?id=41666) презентацію «Аn important invention that has positively influenced the human race», завдання виконати на освітньому порталі).

## **Завдання для самостійної роботи**

# **ЗМІСТОВНИЙ МОДУЛЬ 4.SOCIETY AND GLOBALIZATION**

# **ТЕМА 13.Society.**

### **План практичного заняття**

- 1.1. Discussion "Issues of concern in present-day society".
- 1.2. Warming-up
- 1.3. Essential Vocabulary
- 1.4. Useful Language
- 1.5. Vocabulary practice
- 1.6. Speaking
- 1.7. Writing
- 1.8. Grammar
- 1.9. Reading
- 1.10. Home project
- 1.11. Useful resources
- 1.12. Additional Reading

#### **Навчальні завдання**

**Сторінки 99-119; підручник**UpstreamAdvanced. Student's Book. 3rd edition. – Express Publishing, 2016. – 192 p.

#### **Домашнє завдання**

Ex. 1 p. 99 [\(описати картинки,](https://learn.ztu.edu.ua/mod/assign/view.php?id=41666) завдання виконати на освітньому порталі)

Ex. 4 p. 100 (виписати в зошит і вивчити слова)

Ex. 5 p. 108 [\(скласти речення,](https://learn.ztu.edu.ua/mod/assign/view.php?id=46424) завдання виконати на освітньому порталі)

Ex. 6 p. 101-102 (прочитати текст, опрацювати незнайомі слова)

Ex. 8 p. 106 (підготувати відповіді на питання, завдання виконати на освітньому порталі, зробити відео діалогу)

Ex. 12 p. 119 [\(написати](https://learn.ztu.edu.ua/mod/assign/view.php?id=41666) есе «Dwell on one of the problems of modern society», завдання виконати на освітньому порталі)

#### **Завдання для самостійної роботи**

## **ТЕМА 14. Growing concerns.**

#### **План практичного заняття**

- 1.1. Discussion "Issues of concern in present-day society".
- 1.2. Warming-up
- 1.3. Essential Vocabulary
- 1.4. Useful Language
- 1.5. Vocabulary practice
- 1.6. Speaking
- 1.7. Writing
- 1.8. Grammar
- 1.9. Reading
- 1.10. Home project
- 1.11. Useful resources
- 1.12. Additional Reading

#### **Навчальні завдання**

**Сторінки 99-119; підручник**UpstreamAdvanced. Student's Book. 3rd edition.

– Express Publishing, 2016. – 192 p.

#### **Домашнє завдання**

Ex. 1 p. 99 [\(описати картинки,](https://learn.ztu.edu.ua/mod/assign/view.php?id=41666) завдання виконати на освітньому порталі)

Ex. 4 p. 100 (виписати в зошит і вивчити слова)

Ex. 5 p. 108 [\(скласти речення,](https://learn.ztu.edu.ua/mod/assign/view.php?id=46424) завдання виконати на освітньому порталі)

Ex. 6 p. 101-102 (прочитати текст, опрацювати незнайомі слова)

Ex. 8 p. 106 (підготувати відповіді на питання, завдання виконати на освітньому порталі, зробити відео діалогу)

Ex. 10 p. 108 [\(підготувати](https://learn.ztu.edu.ua/mod/assign/view.php?id=41666) презентацію «Describeoneoftheproblemsofmodernsociety», завдання виконати на освітньому порталі)

#### **Завдання для самостійної роботи**

### **ТЕМА 15. Globalization**.

#### **План практичного заняття**

- 1.1. Discussion "Globalization good or bad?".
- 1.2. Warming-up
- 1.3. Essential Vocabulary
- 1.4. Useful Language
- 1.5. Vocabulary practice
- 1.6. Speaking
- 1.7. Writing
- 1.8. Grammar
- 1.9. Reading
- 1.10. Home project
- 1.11. Useful resources
- 1.12. Additional Reading

#### **Навчальні завдання**

**Сторінки 80-81; підручник**Cotton, D., Falvey, D., Kent, S. Language Leader. Coursebook and CD-ROM. Upper Intermediate. Pierson-Longman. – 192 p.

#### **Домашнє завдання**

Ex. 1 p. 80 [\(описати картинки,](https://learn.ztu.edu.ua/mod/assign/view.php?id=41666) завдання виконати на освітньому порталі)

- Ex. 2 p. 80 (виписати в зошит і вивчити слова)
- Ex. 3 p. 81 [\(скласти речення,](https://learn.ztu.edu.ua/mod/assign/view.php?id=46424) завдання виконати на освітньому порталі)
- Ex. 5 p. 81 (прочитати текст, опрацювати незнайомі слова)

Ex. 8 p. 81 (підготувати відповіді на питання, завдання виконати на освітньому порталі, зробити відео діалогу)

Ex. 9b p. 81 [\(написати](https://learn.ztu.edu.ua/mod/assign/view.php?id=41666) есе «Do you see globalization as a force for good or bad?», завдання виконати на освітньому порталі)

#### **Завдання для самостійної роботи**

### **ТЕМА 16.Global rolemodels.**

#### **План практичного заняття**

- 1.1. Discussion "Why are the media obsessed with fame and celebrities?"
- 1.2. Warming-up
- 1.3. Essential Vocabulary
- 1.4. Useful Language
- 1.5. Vocabulary practice
- 1.6. Speaking
- 1.7. Writing
- 1.8. Grammar
- 1.9. Reading
- 1.10. Home project
- 1.11. Useful resources
- 1.12. Additional Reading

#### **Навчальні завдання**

**Сторінки 84-86; підручник**Cotton, D., Falvey, D., Kent, S. Language Leader. Coursebook and CD-ROM. Upper Intermediate. Pierson-Longman. – 192 p.

#### **Домашнє завдання**

Ex. 1 p. 84 [\(описати картинки,](https://learn.ztu.edu.ua/mod/assign/view.php?id=41666) завдання виконати на освітньому порталі)

Ex. 3 p. 84 (виписати в зошит і вивчити слова)

Ex. 5 p. 84 [\(скласти речення,](https://learn.ztu.edu.ua/mod/assign/view.php?id=46424) завдання виконати на освітньому порталі)

Ex. 2 p. 86 (прочитати текст, опрацювати незнайомі слова)

Ex. 3 p. 86 (написати анотацію до тексту, завдання виконати на освітньому порталі, зробити відео діалогу)

Ex. 4 p. 86 [\(підготувати](https://learn.ztu.edu.ua/mod/assign/view.php?id=41666) презентацію «Suрermarketsuperpower», завдання виконати на освітньому порталі).

## **Завдання для самостійної роботи студентів Змістовий модуль 5**

**1.** Listen to the episode about the work of the British government and parliament on [https://podcasts.apple.com/gb/podcast/episode-1-parliament-or](https://podcasts.apple.com/gb/podcast/episode-1-parliament-or-government/id1215737817?i=1000382846791)[government/id1215737817?i=1000382846791](https://podcasts.apple.com/gb/podcast/episode-1-parliament-or-government/id1215737817?i=1000382846791) and be ready to answer the questions below.

*Questions:*

- 1. What does the word "Parliament" mean to British people?
- 2. What is the difference between Parliament and Government?
- 3. Why can't Government exist without Parliament?
- 4. How do people end up in the Government?
- 5. What is the work of the Parliament?
- 6. What is the difference between the House of Commons and the House of Lords?
- 7. How does the Parliament control the Government?

**2.** Watch the episode "How is power divided in the US government" on <https://www.youtube.com/watch?v=HuFR5XBYLfU> and be ready to answer the questions below.

*Questions:*

- 1. What crucial factors is the US government based on?
- 2. How do the three branches of the government cooperate?
- 3. Why was the legislative branch put in the constitution first?
- 4. How many members is the legislative branch comprised of?
- 5. What is the Congress responsible for?
- 6. Who are the leaders of the executive branch of the government?
- 7. What are the powers of the executive branch?
- 8. What is the judicial branch comprised of?
- 9. What are the responsibilities of the Supreme Court?

**3.** Watch the episode "How does the general election work" on <https://www.britannica.com/video/187571/elections-United-Kingdom> and explain the meaning of the following words and word combinations: *eligible person, place a vote, candidates campaign to win votes, visiting constituents door to door, holding debates, polling card, polling stations, ballots, first past the post, a hung parliament.*

# **Змістовий модуль 6.**

**1.** Watch the episode "O.J. Simpson. Inside the Case of the Defense" on

<https://www.youtube.com/watch?v=5dyOTyiiUmA> and do the following tasks:

# **a. Find English equivalents to the following Ukrainian words and wordcombinations:**

- 1. найнадійніший союзник
- 2. підкинути доказ
- 3. сипати расистські образи
- 4. неправдиві свідчення
- 5. груба помилка
- 6. пару годин
- 7. незабутній образ
- 8. бути приголомшеним
- 9. торжество
- 10. виправдальний вирок
- 11. помста
- 12. подавати судовий позов

# **b. Recollect the situations these word-combinations were used in.**

# **c. What is your attitude to the system of jury justification? Does it prove to be reliable, trustworthy and fair?**

- **2.** Watch the episode "Courtrooms and trials" and do the following tasks: **a. Find the English equivalents to the Ukrainian words and word combinations:**
- 1. зала судового засідання
- 2. розгляд справи у суді
- 3. система змагальності у суді
- 4. перехресний допит
- 5. подати позов до суду
- 6. прокурор
- 7. висунути обвинувачення проти звинуваченої особи
- 8. засукати рукава
- 9. доказ, який може бути використаний в суді
- 10. вступне слово
- 11. присяжні
- 12. місце для надання свідчень
- 13. свідчити
- 14. заключне слово
- 15. роздуми, обговорення, засідання присяжних
- 16. прийняти судове рішення
- 17. прийняти рішення на користь позивача
- 18. одноголосно
- 19. присяжні, які не досягли згоди
- 20. судовий процес, при якому присяжні не досягли згоди

# **b. Explain the procedure of the trial in the USA courts using your active vocabulary.**

**3.** Watch the episode "O.J. Simpson granted parole after serving almost 9 years in prison" and do the following tasks:

# **a. Find English equivalents to the following Ukrainian words and wordcombinations:**

- 1. невміле пограбування
- 2. відсидіти 9 років
- 3. звільнити достроково
- 4. ув'язнений
- 5. сповнений каяття
- 6. звернутись з проханням
- 7. визнаний винним в суді з цивільних справ
- 8. актив, цінність
- 9. дозвіл на приховане тримання зброї
- 10. вломитись до кімнати
- 11. здоровяк
- 12. збройне пограбування
- 13. спільник
- 14. відеоспостереження

## **b. Recollect the situations these words were used in.**

**c. Comment on the words of Goldman's father: 'What troubles me, not only Simpson, but the whole system. It gives the second chances to violent felons or anyone in jail. Ron (his murdered son) doesn't get the second chance."**

# **4. Watch the episode "The Human Rights Council" and answer the following questions:**

1. What is the Human Rights Council?

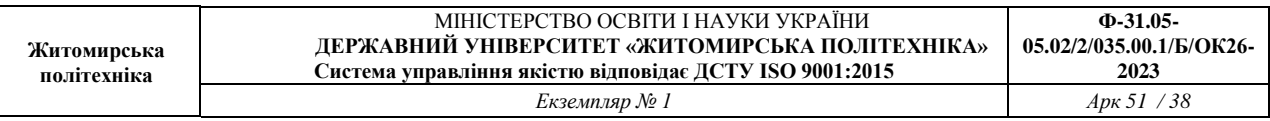

- 2. Where and how often do the Council members meet?
- 3. How many states are there in the Council?
- 4. What problems does the Council deal with?
- 5. What are the Council actions to protect human rights?
- 6. In what way can the defenders use the Council?

## **Змістовий модуль 7.**

# **1. Watch the episode "The economic impact of the war in Ukraine" and do the following tasks:**

## **a. Answer the questions:**

- 1. Why is it important to collect GDP data during the period of war ?
- 2. What are the potential pitfalls of collecting GDP data?
- 3. Is it important to collect regional data? Why?
- 4. How reliable is nightlight data?
- 5. How does Google search capture economic activity?
- 6. How Twitter posts are used?

# **b. Write an opinion essay on the economic situation on Ukraine, assessing the information in the video**

# **2. Watch the video about British farming on <https://www.youtube.com/watch?v=76kqpbTiuME> and answer the following questions:**

# **Questions:**

1. What is the main reason behind the creation of the farming videos?

- 2. How does the narrator describe the portrayal of farming in the press?
- 3. Why does the narrator mention escaping to the country?
- 4. Who does the narrator mention as an important companion on the farm?
- 5. What aspects of farm life does the narrator highlight as important?

6. How has the reach of the farming videos expanded beyond the local community?

- 7. What is the narrator's approach to creating the videos?
- 8. How does the narrator describe the content of the videos?

9. What is the main message conveyed by the narrator in the video transcript?

## **Змістовий модуль 8.**

**1. Watch the video** "**Freedom of the Press in the United States**" **on** 

# **https://www.youtube.com/watch?v=sserJ8x1Ec0 and answer the following questions:**

1. Why is journalism often referred to as the first draft of History?

2. What legal protections do journalists have when it comes to revealing their sources?

3. How has the way news is shared evolved over the years?

4. Why did Frederick Douglass start the North Star newspaper in 1847?

5. What was the significance of the New York Times versus Sullivan case?

6. How did the United States Supreme Court ruling in the New York Times versus Sullivan case impact freedom of the press?

7. How does the case of New York Times versus Sullivan protect the press and the people's ability to criticize public officials?

# **2. Fill in the gaps:**

Freedom of the press is protected by the \_\_\_\_\_\_\_\_\_\_\_\_\_\_\_\_(1) Journalists have the right to  $(2)$ , even about powerful people Journalism is considered the \_\_\_\_\_\_\_\_\_\_\_\_\_\_\_(3) Journalists can be forced to \_\_\_\_\_\_\_\_\_\_\_\_\_\_\_(4) by a judge Reporters can be held in \_\_\_\_\_\_\_\_\_\_\_\_\_\_\_(5) for not revealing their sources The case of New York Times versus Sullivan established the right to  $(6)$ 

The press plays a crucial role in  $\qquad \qquad$  (7) and  $\qquad \qquad$  (8)

# **3. Translate 2 articles on [https://www.theguardian.com/uk.](https://www.theguardian.com/uk)**

# **Завдання для самостійної роботи студентів з перекладу**

# **1. Translate and edit the following text using one of the CATprogrammes.**

## **Create User Manual in Microsoft Word: The 7 Step Process**

Microsoft Word provides a framework, which users use to present information about their product or service. It gives them the freedom to customize the document as per their needs.

Here, we will share with you the **seven steps** to create a user manual in MS Word.

Step 1: The Preliminary Phase

In [Microsoft](https://play.google.com/store/apps/details?id=com.microsoft.office.word&hl=en_IN&gl=US) Word, click the File tab and select New

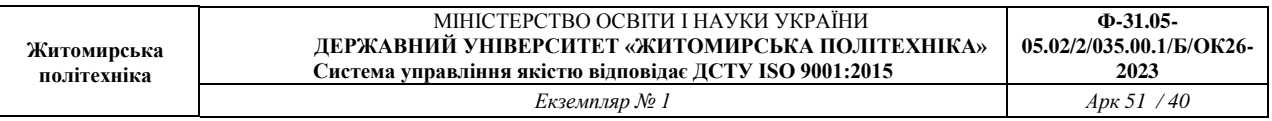

- Double-click the Books folder in the Available templates window. Go to the Other Books folder and double-click on it
	- Double-click the Professional manual template

Microsoft Word's user manual template is where you can customize the manual as per your choice. The document will download into a new word window after completing the above steps.

#### Step 2: Observe the Sections

Go through the pages of the user manual template. It will give you an idea of what gets included, what needs to get changed, and what needs to get added. The User manual template is the starting point.

### Step 3: Add Your Content

- Highlight the header or block of text. Place your user manual information on it. You can even copy it from another document and paste it into the template text boxes.
- Replace all Microsoft Word's placeholder text with your own.
- Fill the user manual with the information as required. You can add text first, then the images and headers. You can even choose to work linearly from the first page till the end. It's your choice.

#### Step 4: Insert Images of Your Choice

- Right-click a placeholder picture or image and click the Delete key to remove it. To add yours, click the Insert tab, then the picture button.
- Browse through images and double-click on the one you want to insert into the placeholder.

You can add your company logo on the cover page or somewhere else in the documentation as per your choice. It's a great way to **apply your brand to the MS Word user manual.**

#### Step 5: Format as You Need

- Click on the Home Tab. Browse through the options in the Styles section of the ribbon. Through this, you will be able to decide how each section of your manual will look. I mean the main paragraph text and the headings.
- Sometimes users don't want to use the elements provided by the template. In such situations, right-click one of the styles, such as heading 1, and choose modify.
	- Reformat the header and click OK.

#### Step 6: Verify and Proofread

Go to the first page of the instruction manual template, which is the cover page in most user guide templates. Ensure all placeholder text gets replaced with content about your service or product.

#### Step 7: Add Table of Contents and Save Your Manual

The table of contents displays the generic user manual template headers.

- Right-click on the table of contents and go for the update field.
- Go to the update entire table option and then click OK.
- Click on the File tab and select Save as. Enter the instruction manual's file name in the file name field. Choose where to save the document and click the Save button.
- It will change the table of contents to show your new headers and page numbers.

#### **2. Translate and edit the following text using one of the CAT-programmes.**

# **Excel Basics**

If you're just starting out with Excel, there are a few basic commands that we suggest you become familiar with. These are things like:

- Creating a new spreadsheet from scratch.
- Executing basic computations like adding, subtracting, multiplying, and dividing.
- Writing and formatting column text and titles.
- Using Excel's auto-fill features.
- Adding or deleting single columns, rows, and spreadsheets. (Below, we'll get into how to add things like multiple columns and rows.)
- Keeping column and row titles visible as you scroll past them in a spreadsheet, so that you know what data you're filling as you move further down the document.
- Sorting your data in alphabetical order.

Let's explore a few of these more in-depth.

For instance, why does **auto-fill** matter?

If you have any basic Excel knowledge, it's likely you already know this quick trick. But to cover our bases, allow me to show you the glory of autofill. This lets you quickly fill adjacent cells with several types of data, including values, series, and formulas.

There are multiple ways to deploy this feature, but the fill handle is among the easiest. Select the cells you want to be the source, locate the fill handle in the lower-right corner of the cell, and either drag the fill handle to cover cells you want to fill or just double click:

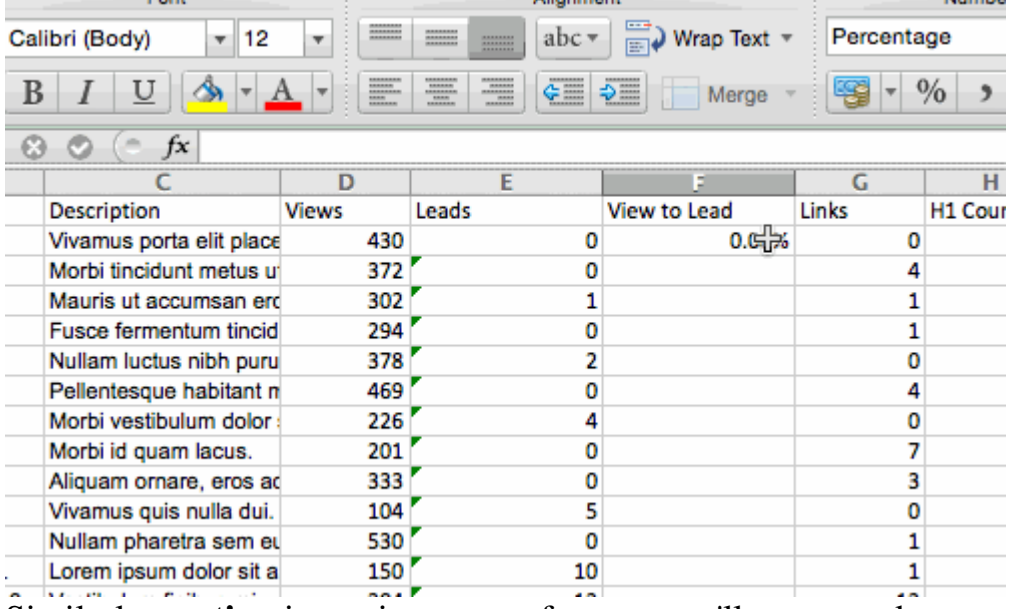

Similarly, **sorting** is an important feature you'll want to know when organizing your data in Excel.

Sometimes you may have a list of data that has no organization whatsoever. Maybe you exported a list of your marketing contacts or blog posts. Whatever the case may be, [Excel's](https://blog.hubspot.com/marketing/how-to-sort-in-excel) sort feature will help you alphabetize any list.

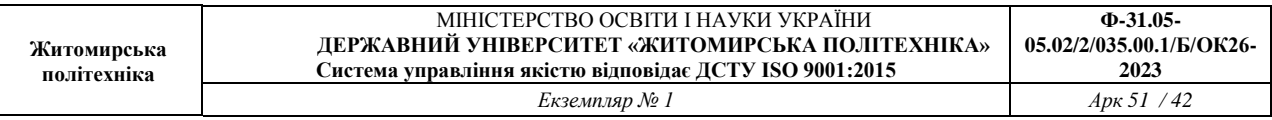

Click on the data in the column you want to sort. Then click on the "Data" tab in your toolbar and look for the "Sort" option on the left. If the "A" is on top of the "Z," you can just click on that button once. If the "Z" is on top of the "A," click on the button twice. When the "A" is on top of the "Z," that means your list will be sorted in alphabetical order. However, when the "Z" is on top of the "A," that means your list will be sorted in reverse alphabetical order.

Let's explore more of the basics of Excel (along with advanced features) next.

# **How to Use Excel**

To use Excel, you only need to input the data into the rows and columns. And then you'll use formulas and functions to turn that data into insights.

We're going to go over the best formulas and functions you need to know. But first, let's take a look at the types of documents you can create using the software. That way, you have an overarching understanding of how you can use Excel in your day-to-day.

Documents You Can Create in Excel

Not sure how you can actually use Excel in your team? Here is a list of documents you can create:

- Income [Statements:](https://blog.hubspot.com/sales/income-statement) You can use an Excel spreadsheet to track a company's sales activity and financial health.
- [Balance](https://blog.hubspot.com/sales/balance-sheet) Sheets: Balance sheets are among the most common types of documents you can create with Excel. It allows you to get a holistic view of a company's financial standing.
- [Calendar:](https://blog.hubspot.com/marketing/make-calendar-google-sheets) You can easily create a spreadsheet monthly calendar to track events or other date-sensitive information.

#### Here are some documents you can create specifically for marketers.

- [Marketing](https://blog.hubspot.com/marketing/how-to-manage-marketing-budget-free-budget-templates) Budgets: Excel is a strong budget-keeping tool. You can create and track marketing budgets, as well as spend, using Excel. *If you don't want to create a document from scratch, download our [marketing](https://offers.hubspot.com/marketing-budget-templates?hubs_signup-url=blog.hubspot.com/marketing/how-to-use-excel-tips&hubs_signup-cta=If%20you%20don%E2%80%99t%20want%20to%20create%20a%20document%20from%20scratch%2C%20download%20our%20marketing%20budget%20templates%20for%20free&hubs_post=blog.hubspot.com/marketing/how-to-use-excel-tips&hubs_post-cta=If%20you%20don%E2%80%99t%20want%20to%20create%20a%20document%20from%20scratch%2C%20download%20our%20marketing%20budget%20templates%20for%20free) budget [templates](https://offers.hubspot.com/marketing-budget-templates?hubs_signup-url=blog.hubspot.com/marketing/how-to-use-excel-tips&hubs_signup-cta=If%20you%20don%E2%80%99t%20want%20to%20create%20a%20document%20from%20scratch%2C%20download%20our%20marketing%20budget%20templates%20for%20free&hubs_post=blog.hubspot.com/marketing/how-to-use-excel-tips&hubs_post-cta=If%20you%20don%E2%80%99t%20want%20to%20create%20a%20document%20from%20scratch%2C%20download%20our%20marketing%20budget%20templates%20for%20free) for free*.
- [Marketing](https://blog.hubspot.com/marketing/running-marketing-reports-ht) Reports: If you don't use a marketing tool such as Marketing Hub, you might find yourself in need of a dashboard with all of your reports. Excel is an excellent tool to create marketing reports. *[Download](https://offers.hubspot.com/monthly-marketing-reporting-template?_ga=2.232231003.59128635.1623702827-2105701715.1623702827&hubs_signup-url=blog.hubspot.com/marketing/how-to-use-excel-tips&hubs_signup-cta=Download%20free%20Excel%20marketing%20reporting%20templates%20here&hubs_post=blog.hubspot.com/marketing/how-to-use-excel-tips&hubs_post-cta=Download%20free%20Excel%20marketing%20reporting%20templates%20here) free Excel [marketing](https://offers.hubspot.com/monthly-marketing-reporting-template?_ga=2.232231003.59128635.1623702827-2105701715.1623702827&hubs_signup-url=blog.hubspot.com/marketing/how-to-use-excel-tips&hubs_signup-cta=Download%20free%20Excel%20marketing%20reporting%20templates%20here&hubs_post=blog.hubspot.com/marketing/how-to-use-excel-tips&hubs_post-cta=Download%20free%20Excel%20marketing%20reporting%20templates%20here) reporting templates here*.
- Editorial [Calendars:](https://blog.hubspot.com/marketing/business-blog-editorial-calendar-templates) You can create editorial calendars in Excel. The tab format makes it extremely easy to track your content creation efforts for custom time ranges. *[Download](https://offers.hubspot.com/editorial-calendar-templates?hubs_signup-url=blog.hubspot.com/marketing/how-to-use-excel-tips&hubs_signup-cta=Download%20a%20free%20editorial%20content%20calendar%20template%20here&hubs_post=blog.hubspot.com/marketing/how-to-use-excel-tips&hubs_post-cta=Download%20a%20free%20editorial%20content%20calendar%20template%20here) a free editorial content calendar template [here.](https://offers.hubspot.com/editorial-calendar-templates?hubs_signup-url=blog.hubspot.com/marketing/how-to-use-excel-tips&hubs_signup-cta=Download%20a%20free%20editorial%20content%20calendar%20template%20here&hubs_post=blog.hubspot.com/marketing/how-to-use-excel-tips&hubs_post-cta=Download%20a%20free%20editorial%20content%20calendar%20template%20here)*
- Traffic and Leads [Calculator:](https://offers.hubspot.com/how-to-calculate-your-leads-goal-for-sales-and-marketing-alignment?hubs_signup-url=blog.hubspot.com/marketing/how-to-use-excel-tips&hubs_signup-cta=Traffic%20and%20Leads%20Calculator&hubs_post=blog.hubspot.com/marketing/how-to-use-excel-tips&hubs_post-cta=Traffic%20and%20Leads%20Calculator) Because of its strong computational powers, Excel is an excellent tool to create all sorts of calculators — including one for tracking leads and traffic. *Click here to [download](https://offers.hubspot.com/how-to-calculate-your-leads-goal-for-sales-and-marketing-alignment?hubs_signup-url=blog.hubspot.com/marketing/how-to-use-excel-tips&hubs_signup-cta=Click%20here%20to%20download%20a%20free%20premade%20lead%20goal%20calculator&hubs_post=blog.hubspot.com/marketing/how-to-use-excel-tips&hubs_post-cta=Click%20here%20to%20download%20a%20free%20premade%20lead%20goal%20calculator) a free premade lead goal [calculator.](https://offers.hubspot.com/how-to-calculate-your-leads-goal-for-sales-and-marketing-alignment?hubs_signup-url=blog.hubspot.com/marketing/how-to-use-excel-tips&hubs_signup-cta=Click%20here%20to%20download%20a%20free%20premade%20lead%20goal%20calculator&hubs_post=blog.hubspot.com/marketing/how-to-use-excel-tips&hubs_post-cta=Click%20here%20to%20download%20a%20free%20premade%20lead%20goal%20calculator)*

This is only a small sampling of the types of marketing and business documents you can create in Excel. We've created an extensive list of Excel [templates](https://www.hubspot.com/business-templates/excel?hubs_post=blog.hubspot.com/marketing/how-to-use-excel-tips&hubs_post-cta=extensive%20list%20of%20Excel%20templates) you can use right now for marketing, invoicing, project management, budgeting, and more. In the spirit of working more efficiently and avoiding tedious, manual work, here are a few Excel formulas and functions you'll need to know.

## Excel Formulas

It's easy to get overwhelmed by the wide range of Excel [formulas](https://blog.hubspot.com/marketing/excel-formulas-keyboard-shortcuts) that you can use to make sense out of your data. If you're just getting started using Excel, you can rely on the following formulas to carry out some complex functions — without adding to the complexity of your learning path.

Equal sign: Before creating any formula, you'll need to write an equal sign  $(=)$  in the cell where you want the result to appear.

- Addition: To add the values of two or more cells, use the + sign. Example: *=C5+D3*.
- Subtraction: To subtract the values of two or more cells, use the sign. Example: *=C5-D3*.
- Multiplication: To multiply the values of two or more cells, use the \* sign. Example: *=C5\*D3*.
	- Division: To divide the values of two or more cells, use the / sign. Example: *=C5/D3*.

Putting all of these together, you can create a formula that adds, subtracts, multiplies, and divides all in one cell. Example: *=(C5-D3)/((A5+B6)\*3)*.

For more complex formulas, you'll need to use parentheses around the expressions to avoid accidentally using the PEMDAS order of [operations.](https://www.mashupmath.com/blog/pemdas-rule-math-order-of-operations) Keep in mind that you can use plain numbers in your formulas.

### Excel Functions

Excel functions automate some of the tasks you would use in a typical formula. For instance, instead of using the  $+$  sign to add up a range of cells, you'd use the SUM function. Let's look at a few more functions that will help automate calculations and tasks.

- [SUM:](https://support.microsoft.com/en-us/office/sum-function-043e1c7d-7726-4e80-8f32-07b23e057f89) The SUM function automatically adds up a range of cells or numbers. To complete a sum, you would input the starting cell and the final cell with a colon in between. Here's what that looks like: SUM(Cell1:Cell2). Example: *=SUM(C5:C30)*.
- [AVERAGE:](https://support.microsoft.com/en-us/office/average-function-047bac88-d466-426c-a32b-8f33eb960cf6) The AVERAGE function averages out the values of a range of cells. The syntax is the same as the SUM function: AVERAGE(Cell1:Cell2). Example: *=AVERAGE(C5:C30)*.
- [IF:](https://support.microsoft.com/en-us/office/if-function-69aed7c9-4e8a-4755-a9bc-aa8bbff73be2) The IF function allows you to return values based on a logical test. The syntax is as follows: IF(logical\_test, value\_if\_true, [value\_if\_false]). Example: *=IF(A2>B2,"Over Budget","OK")*.
- [VLOOKUP:](https://support.microsoft.com/en-us/office/vlookup-function-0bbc8083-26fe-4963-8ab8-93a18ad188a1) The VLOOKUP function helps you search for anything on your sheet's rows. The syntax is: VLOOKUP(lookup value, table array, column number, Approximate match (TRUE) or Exact match (FALSE)). Example: *=VLOOKUP([@Attorney],tbl\_Attorneys,4,FALSE).*
- [INDEX:](https://support.microsoft.com/en-us/office/index-function-a5dcf0dd-996d-40a4-a822-b56b061328bd) The INDEX function returns a value from within a range. The syntax is as follows: INDEX(array, row\_num, [column\_num]).
- [MATCH:](https://support.microsoft.com/en-us/office/match-function-e8dffd45-c762-47d6-bf89-533f4a37673a) The MATCH function looks for a certain item in a range of cells and returns the position of that item. It can be used in tandem with the INDEX function. The syntax is: MATCH(lookup\_value, lookup\_array, [match\_type]).
- [COUNTIF:](https://support.microsoft.com/en-us/office/countif-function-e0de10c6-f885-4e71-abb4-1f464816df34) The COUNTIF function returns the number of cells that meet a certain criteria or have a certain value. The syntax is: COUNTIF(range, criteria). Example: *=COUNTIF(A2:A5,"London").*

#### **3. Translate and edit the following text using one of the CAT-programmes. How to Create a Database in Excel**

This article explains how to create a database in Excel for Microsoft 365, Excel 2019, Excel 2016, Excel 2013, Excel 2010, Excel for Mac, Excel for Android, and Excel Online.

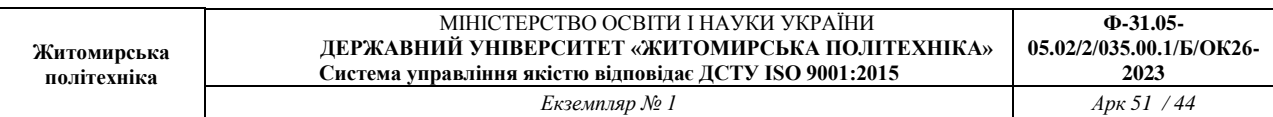

# Enter the Data

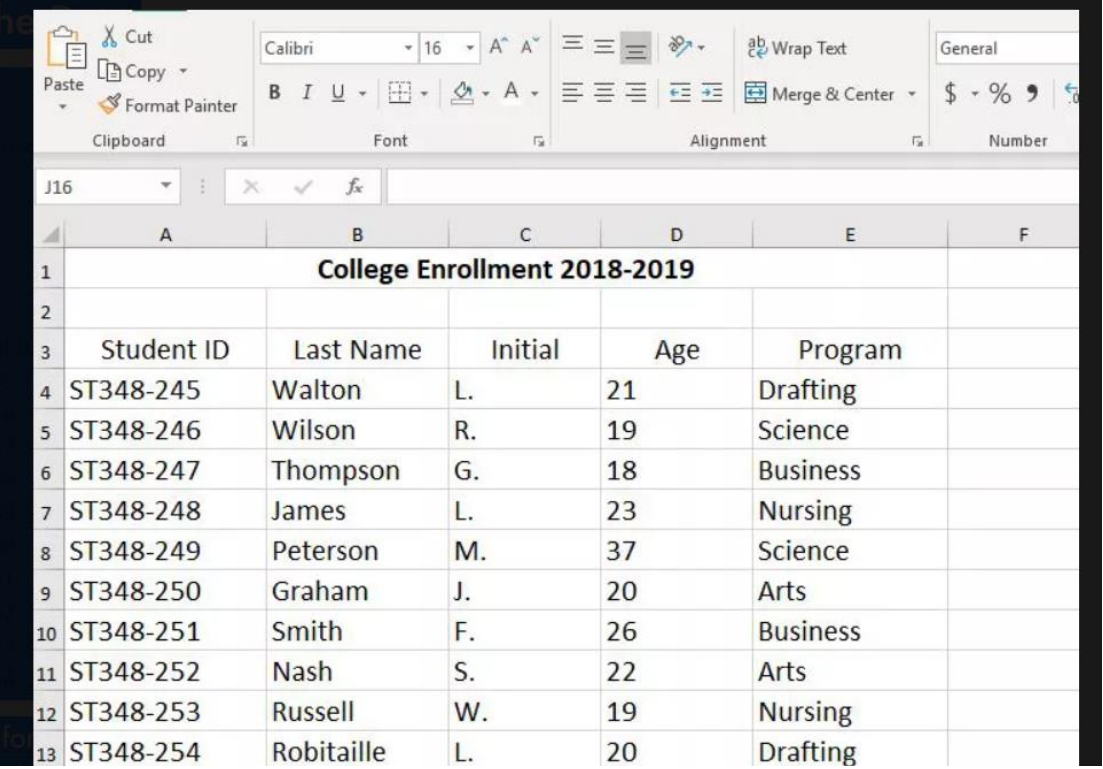

The basic format for storing data in an Excel database is a table. Once a table has been created, use Excel's data tools to search, sort, and filter records in the database to find specific information.

To follow along with this tutorial, enter the data as it is shown in the image above.

Enter the Student IDs Quickly

- 1. Type the first two ID's, **ST348-245** and **ST348-246**, into cells **A5** and **A6,** respectively.
- 2. Highlight the two ID's to select them.
- 3. Drag the fill [handle](https://www.lifewire.com/excel-fill-handle-3123804) to cell **A13**.

The rest of the Student ID's are entered into cells A6 to A13 correctly.

Enter Data Correctly

When entering the data, it is important to ensure that it is entered correctly. Other than row 2 between the spreadsheet title and the column headings, do not leave any other blank rows when entering your data. Also, make sure that you don't leave any empty cells.

[Data errors](https://www.lifewire.com/errors-in-excel-3123854) caused by incorrect data entry are the source of many problems related to data management. If the data is entered correctly initially, the program is more likely to give you back the results you want.

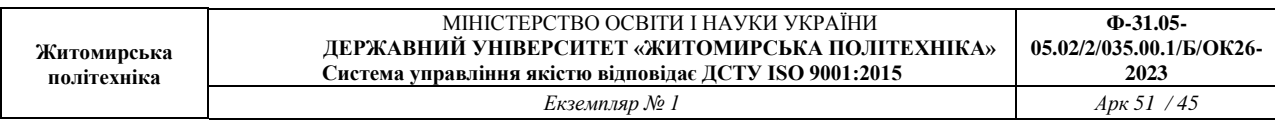

# Rows Are Records

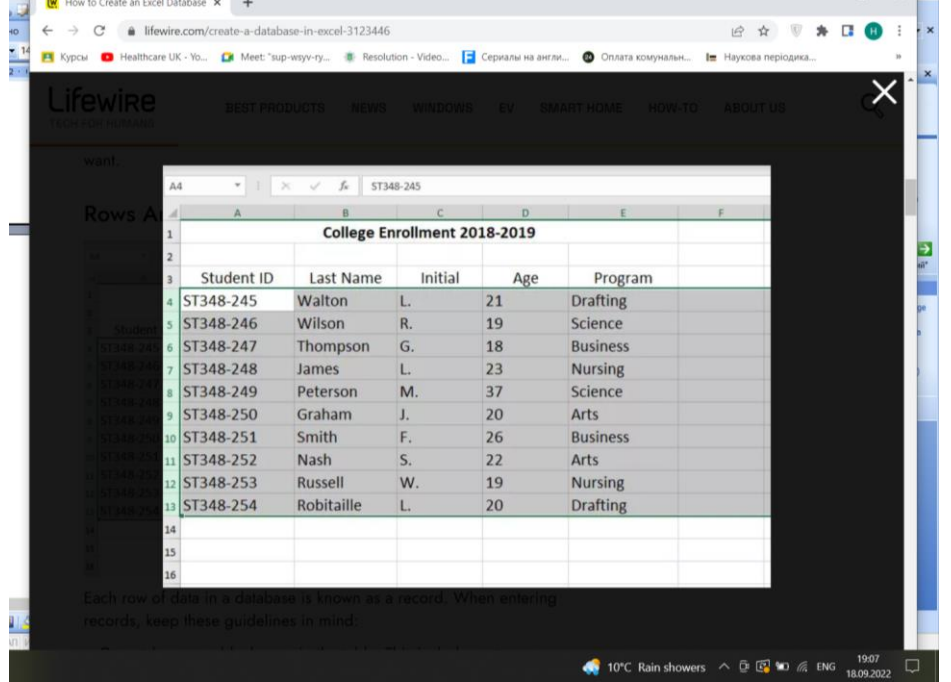

Each row of data in a database is known as a record. When entering records, keep these guidelines in mind:

- Do not leave any blank rows in the table. This includes not leaving a blank row between the column headings and the first row of data.
- A record must contain data about only one specific item.
- A record must also contain all the data in the database about that item. There can't be information about an item in more than one row.

## Columns Are Fields

While rows in an Excel database are referred to as records, the columns are known as fields. Each column needs a heading to identify the data it contains. These headings are called field names.

- Field names are used to ensure that the data for each record is entered in the same sequence.
- Data in a column must be entered using the same format. If you start entering numbers as digits (such as 10 or 20), keep it up. Don't change partway through and begin entering numbers as words (such as ten or twenty). Be consistent.
- The table must not contain any blank columns.

#### Create the Table

Once the data has been entered, it can be converted into a table. To convert data into a table:

- 1. Highlight the cells **A3 to E13** in the worksheet.
- 2. Select the **Home** tab.
- 3. Select **Format as Table** to open the drop-down menu.
- 4. Choose the blue **Table Style Medium 9** option to open the Format as Table dialog box.
- 5. While the dialog box is open, cells A3 to E13 on the worksheet are surrounded by a dotted line.
- 6. If the dotted line surrounds the correct range of cells, select **OK** in the Format as Table dialog box.
- 7. If the dotted line does not surround the correct range of cells, highlight the correct range in the worksheet and then select **OK** in the Format as Table dialog box.

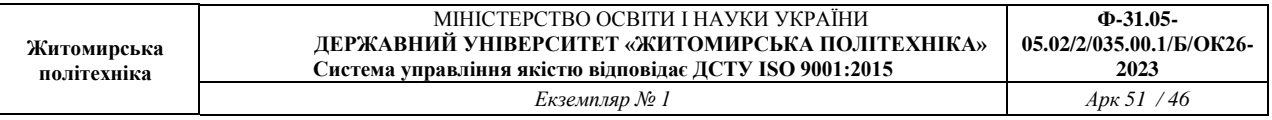

Drop-down arrows are added beside each field name, and the table rows are formatted in alternating light and dark blue.

#### Use the Database Tools

Once you have created the database, use the tools located under the drop-down arrows beside each field name to sort or filter your data.

#### Sort Data

- 1. Select the drop-down arrow next to the Last Name field.
- 2. Select **Sort A to Z** to sort the database alphabetically.
- 3. Once sorted, Graham J. is the first record in the table, and Wilson R is the last.

#### Filter Data

- 1. Select the drop-down arrow next to the Program field.
- 2. Select the checkbox next to **Select All** to clear all check boxes.
- 3. Select the checkbox next to **Business** to add a check mark to the box.
- 4. Select **OK**.
- 5. Only two students, G. Thompson and F. Smith are visible because they are the only two students enrolled in the business program.
- 6. To show all records, select the drop-down arrow next to the Program field and select **Clear Filter from** "**Program**."

#### Expand the Database

#### To add additional records to your database:

- 1. Place your mouse pointer over the small dot in the bottom right-hand corner of the table.
- 2. The mouse pointer changes into a two-headed arrow.
- 3. Press and hold the right mouse button and drag the pointer down to add a blank row to the bottom of the database.

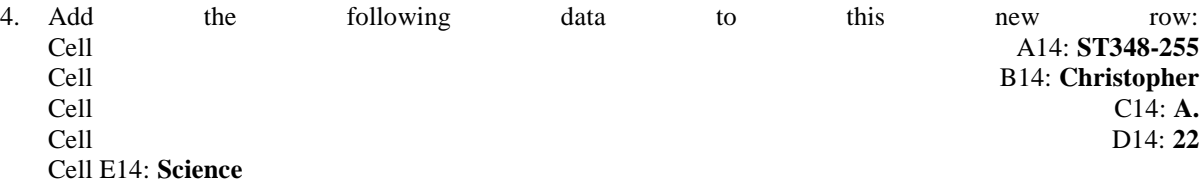

#### Complete the Database Formatting

- 1. Highlight cells **A1** to **E1** in the worksheet.
- 2. Select **Home**.
- 3. Select **Merge and Center** to center the title.
- 4. Select **Fill Color** to open the fill color drop-down list.
- 5. Choose **Blue, Accent 1** from the list to change the background color in cells A1 to E1 to dark blue.
- 6. Select Font Color to open the font color drop-down list.
- 7. Choose **White** from the list to change the text color in cells A1 to E1 to white.
- 8. Highlight cells **A2** to **E2** in the worksheet.
- 9. Select **Fill Color** to open the fill color drop-down list.
- 10. Choose **Blue, Accent 1, Lighter 80** from the list to change the background color in cells A2 to E2 to light blue.
- 11. Highlight cells **A4** to **E14** in the worksheet.
- 12. Select **Center** to center align the text in cells A14 to E14.

#### **4. Translate and edit the following text using one of the CAT- programmes.**

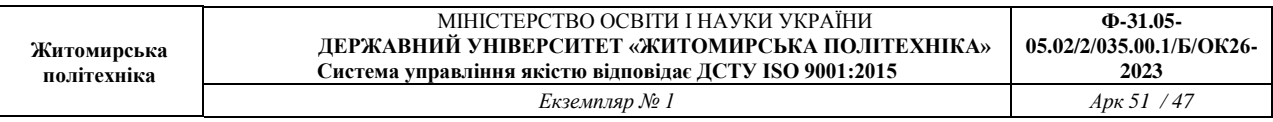

# **Using Access or Excel to manage your data**

#### *Excel for Microsoft 365 Access for Microsoft 365 Excel 2021 Access 2021 Excel 2019*

Access and Microsoft Excel possess many similarities, which can make it difficult to decide which program you should use. For example, both programs can store large amounts of data, run powerful queries and analysis tools to slice and dice that data, and perform sophisticated calculations that return the data that you need.

However, each program has clear advantages, depending on the type of data that you are managing and what you want to do with that data. For example, if it is your goal to maintain data integrity in a format that can be accessed by multiple users, Access is your best choice, whereas Excel is better suited for complex numerical data that you want to analyze in depth.

In many cases, you can use both programs, employing each for the purpose to which it is best suited. In general, Access is better for managing data: helping you keep it organized, easy to search, and available to multiple simultaneous users. Excel is generally better for analyzing data: performing complex calculations, exploring possible outcomes, and producing high quality charts. If you use Access to store your data and Excel to analyze it, you can gain the benefits of both programs.

Before you decide which program to use, you may want to compare the benefits of each program, learn when it is best to use one or the other, and find out how to work with both programs to achieve exactly the results that you want.

Note: All Microsoft Office suites include Excel, but not all suites include Access.

Compare the benefits of each program

Choosing the right program is critical if you want to access and update your information with maximum performance and accuracy. To find out which program is best suited for the tasks that you want to accomplish, it may help to compare the benefits that each program has to offer regarding data storage, data analysis, multiuser collaboration, and security.

In very general terms, Access is the best choice when you have to track and record data regularly, and then display, export, or print subsets of that data. Access forms provide a more convenient interface than an Excel worksheet for working with your data. You can use Access to automate frequently performed actions, and Access reports let you summarize data in printed or electronic form. Access provides more structure for your data; for example, you can control what types of data can be entered, what values can be entered, and you can specify how data in one table is related to data in other tables. This structure helps you ensure that only the correct types of data are entered.

Access stores data in tables that look much the same as worksheets — but Access tables are designed for complex querying in relation to data stored in other tables.

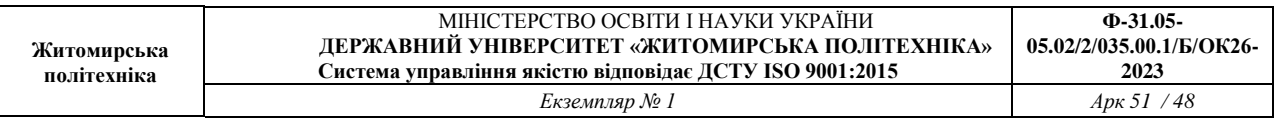

Use Access when you:

- Anticipate many people working in the database and you want robust options that safely handle updates to your data, such as record locking and conflict resolution.
- Anticipate the need to add more tables to a data set that originated as a flat or nonrelational table.
- Want to run complex queries.
- Want to produce a variety of reports or mailing labels.

When to use Excel

As a spreadsheet program, Excel can store large amounts of data in workbooks that contain one or more worksheets. However, instead of serving as a database management system, such as Access, Excel is optimized for data analysis and calculation. You can use this flexible program to build models for analyzing data, write simple and complex formulas to perform calculation on that data, pivot the data any way that you want, and present data in a variety of professional looking charts.

Use Excel when you:

- Require a flat or nonrelational view of your data instead of a relational database that uses multiple tables, and when your data is mostly numeric.
- Frequently run calculations and statistical comparisons on your data.
- Want to use PivotTable reports to view hierarchical data in a compact and flexible layout.
- Plan to create charts regularly and want to use the new charting formats that are available in Excel.
- Want to emphasize your data by using conditional formatting icons, data bars, and color scales.
- Want to perform sophisticated what-if analysis operations on your data, such as statistical, engineering, and regression analysis.
- Want to keep track of items in a simple list, either for personal use or for limited collaboration purposes.

Using Access and Excel together

There may be times that you would want to take advantage of the benefits that both programs have to offer. For example, you created a worksheet in Excel in which you can calculate and analyze the data, but the worksheet has become too large and complex, and many other users need to have access to the data. At this point, you might want to import or link your worksheet into Access and use it as a database instead of working with it in Excel. Or, perhaps you have data in an Access database for which you want to create some detailed Excel PivotTable reports and professional looking Excel charts.

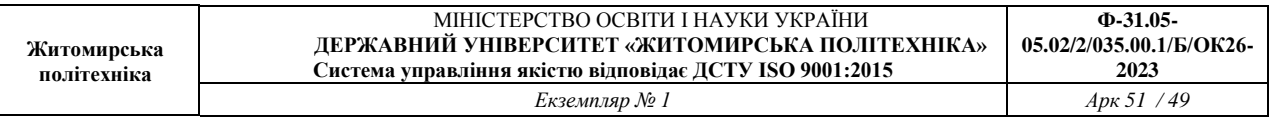

No matter which program you use first, you can always transfer the data from one program to the other, where you can continue to work with it. With or without a data connection, you can bring data into Access from Excel (and vice versa) by copying, importing, or exporting it.

### **Glossary**

- reinstall  $\rightarrow$  інсталювати повторно
- $\bullet$  wireless performance  $\rightarrow$  продуктивність бездротових пристроїв
- $\bullet$  wireless network adapter  $\rightarrow$  адаптер бездротової мережі
- Device Manager  $\rightarrow$  Диспетчер пристроїв
- $\bullet$  driver software  $\rightarrow$  програмне забезпечення драйвера
- hardware changes  $\rightarrow$  зміни обладнання
- Action  $\rightarrow$  Застосувати
- connectivity issues  $\rightarrow$  проблеми з підключенням
- $\cdot$  framework  $\rightarrow$  структура, система стандартів
- placeholder  $\rightarrow$  покажчик місця заповнення
- $\bullet$  ribbon  $\rightarrow$  стрічка
- Table of Contents  $\rightarrow$  3 Micr
- $\bullet$  data tools  $\rightarrow$  інструменти обробки даних
- $\bullet$  cells  $\rightarrow$  клітинки, комірки, чарунки
- $\bullet$  [fill handle](https://www.lifewire.com/excel-fill-handle-3123804)  $\rightarrow$  [маркер заповнення](https://www.lifewire.com/excel-fill-handle-3123804)
- Drop-down arrows  $\rightarrow$  Стрілки розкривного списку
- $\bullet$  subset of a cell range  $\rightarrow$  підмножині діапазону клітинок
- embedded array  $\rightarrow$  вбудований масив
- Query-by-Example  $\rightarrow$  Запит за прикладом
- filter restrictions  $\rightarrow$  обмеження фільтра
- aggregate values  $\rightarrow$  об'єднує значення
- flat table  $\rightarrow$  однорівнева таблиця
- nonrelational table  $\rightarrow$  нереляційна таблиця
- mailing labels  $\rightarrow$  Поштові етикетки
- spreadsheet program → програма для роботи з електронними таблицями
- pivot the data  $\rightarrow$  зведення даних
- external files  $\rightarrow$  зовнішні файли
- edit box  $\rightarrow$  поле редагування
- IDE командний рядок
- $\bullet$  build project  $\rightarrow$  скомпілювати проект
- Output window  $\rightarrow$  вікно виводу
- Debug  $\rightarrow$  налагодження

# **Рекомендована література** *Основна література*

1. Черноватий Л.М., Карабан В.І. Практичний курс англійської мови. Частина 3: підруч. для студентів третього курсу вищих закладів освіти (філол. спеціальності та спец. «Переклад»). – Вид. 2-ге, виправ. та допов. – Вінниця: Нова Книга, 2021. – 520 с.

2. Черноватий Л.М., Карабан В.І., Ковальчук Н.М., Ярощук І.П., Ганічева Т.В., Кукуєва Н.О. Практичний курс англійської мови: підруч. для студентів четвертого курсу вищих закладів освіти (філол. спец. та спеціальність «Переклад»). – Вінниця: Нова Книга, 2008. – 608 с.

3. Cotton, D., Falvey, D., Kent, S. New LanguageLeader. Coursebookand CD-ROM. UpperIntermediate. Pierson-Longman. – 2019, 192 p.

4. Cotton, D., Falvey, D., Kent, S. New LanguageLeader. Coursebookand CD-ROM. Advanced. Pierson-Longman. – 2019, 184 p.

5. Єнчева Г.Г. Теорія і практика перекладу: навчальний посібник для студентів спеціальності 035 "Філологія" / Г.Г.Єнчева, А.В.Сітко, Л.Г.Буданова. – Вінниця: Нова Книга, 2023. - 296 с.

6. Карабан, В. І. Переклад англійської наукової і технічної літератури : Граматичні труднощі, лексичні, термінологічні та жанрово-стилістичні проблеми. – Вінниця : Нова книга, 2002. – 564с.

7. Корунець, І. В. Теорія і практика перекладу (аспектний аналіз): підручник. – 5-те вид., випр. і доп. – Вінниця: Нова книга, 2017. – 448 с.

8. Осіпа Л. Системи автоматизованого перекладу / укладач Л. В. Осіпа. – Київ: НТУ, 2017. – 64 с.

9. Партико З.В. Загальне редагування: нормативні основи: Навчальний посібник. – Л.: Афіша, 2004. – 416 с.

10. Тарасенко Р. Інформаційні технології в перекладацькій діяльності / Р. Тарасенко, С. Амеліна. – Київ: ЦП «КОМПРИНТ», 2017. – 253 с.

11. OmegaT 4.2 — Посібник користувача [Електронний ресурс]. – 2024. – Режим доступу до ресурсу: [https://omegat.sourceforge.io/manual](https://omegat.sourceforge.io/manual-latest/uk/index.html)[latest/uk/index.html.](https://omegat.sourceforge.io/manual-latest/uk/index.html)

12. RWS. TradosStudioLeve[l1.TrainingC](https://1.training/)ourse / RWS., 2022. – 120 с.

# *Додаткова література*

1. Турчин Д.Б. Англійська мова для міжнародних відносин: навч. посібник для студентів вищ. навч. закладів. – Вінниця: Нова Книга, 2018. – 256 с.

2. Acklam R. Goldcoursebook – Longman, 2001. – 176 p

3. Clare, A., Wilson, J.J. SpeakoutAdvanced. 2nd edition. StudentsBookwith DVD-ROM. – Longman (PearsonEducation), 2016. – 176 p.

4. Dooley J. UpstreamProficiency. Student'sBook / J. Dooley, V. Evans – Express Publishing, 2002.– 276 p.

5. Jones L. NewCambridgeAdvancedEnglish. –CambridgeUniversityPress.– 192 p.

6. Mann M. Destination C1&C2 GrammarandVocabularywithkey / M. Mann, S. Taylore-Knowles. – Macmillan, 2008. – 314 p.

7. Richards J. C. NewInterchangeWorkbook 2. – CambridgeUniversityPress,  $2008. - 91$  p.

8. Sharman E. AcrossCultures. Longman, PearsonEducationLimited, 2004. – 160 p.

9. UpstreamAdvanced. Student'sBook. 3rd edition. – Express Publishing, 2016. – 192 p.

# *Інформаційні ресурси*

1. CambridgeInternationalDictionaryofEnglish. Editor-in-chief: P. Procter. CambridgeUniversityPress, 2000. – 420 p.

2. Hornby A.S. OxfordAdvancedLearner'sDictionaryofCurrentEnglish. 5th edition. OxfordUniversityPress, 2010. – 600 p

3. LongmanDictionaryofContemporaryEnglish. – PearsonEducation, 2003. – 1949 p.

4. LongmanDictionaryofPhrasalVerbs. – Longman, 2001. – 622 p.

5. Swan M. PracticalEnglishUsage. OxfordUniversityPress, 1998. – 688 р.

6. TheCambridgeEncyclopediaofLanguage. CambridgeUniversityPress, 2005. – 600 p

7. MachineTranslation | Coursera – Режим

доступу[:https://www.coursera.org/learn/machinetranslation](https://www.coursera.org/learn/machinetranslation)

8. TranslationinPractice Coursera – Режим доступу:

<https://www.coursera.org/learn/translation-in-practice>